Министерство народного образования республики Беларусь

ГОМЕЛЬСКИЙ ПОЛИТЕХНИЧЕСКИЙ ИНСТИТУТ

Кафедра "Гидропневмоавтоматика"

## **МЕТОДИЧЕСКИЕ УКАЗАНИЯ**

по работе с системой автоматизированного проектирования технологических процессов (САПР-ТП) для студентов специальности 12.11. "Гидромашины, гидроприводы, гидропневмоавтоматика"

> Утверждено на заседании кафедры от 31 августа 1994 г. Протокол №1

Гомель 1995

УДК – 532:658.512.011.56

Разработали А.В.Петухов и др.

Рецензент: А.П. Лепший

Рекомендовано кафедрой гидропневмоавтоматики Гомельского политехнического института

> Гомельский политехнический институт, 1995.

#### **1 НАЗНАЧЕНИЕ И УСЛОВИЯ ПРИМЕНЕНИЯ САПР-ТП**

САПР-ТП представляет собой один из структурных компонентов САПР ТПП и в производственных условиях является инструментом технолога и нормировщика при проектировании технологических процессов в режиме диалога с ЭВМ.

Программные средства САПР-ТП позволяют:

 проектировать технологические процессы в режиме диалога (метод прямого проектирования) на основе конструкторского чертежа, информационных баз данных БД1 и БМ и знаний проектировщика;

 заимствовать готовые технологические процессы из базы готовых решений БД2;

 редактировать в режиме диалога спроектированные или заимствованные технологические процессы;

- нормировать проектируемые станочные операции в режиме диалога;
- получать на алфавитно-цифровом печатающем устройстве:
	- титульный лист (ТЛ) по ГОСТ 3.1105-84;
	- $\checkmark$  маршрутную карту (МК) по ГОСТ 3.1118-82 (формы 1 и 1б или 2 и 1б) в составе всех реквизитов, исключая графы 13, 31...34;
	- $\checkmark$  операционную карту (ОК) по ГОСТ 3.1404-86 (формы 3, 2а) в составе всех реквизитов, исключая графы 42, 44...47 и по ГОСТ 3.1502-85 (формы 2, 2а), исключая графы 10, 11, 13, 15...17;
	- $\checkmark$  бланк карты эскизов (КЭ) по ГОСТ 3.1105-84 (форма 7);
	- ведомость оснастки (ВО) по ГОСТ 3.1118-82 (формы 2, 1б).

Основной областью применения системы является подготовка единичного, мелкосерийного, серийного и массового машиностроительного производства.

САПР-ТП позволяет проектировать технологию изготовления деталей классов 40, 50 "Детали общемашиностроительного применения" для всех видов обработки. Работа САПР-ТП базируется на использовании единых систем конструкторской и технологической документации (ЕСКД, ЕСТД), единой системы технологической подготовки производства (ЕСТПП), единой системы программной документации (ЕСТД).

3

При проектировании технологических процессов на станочные операции система позволяет одновременно получить технические нормы подготовительно-заключительного ( $T_{\text{II}}$ ) и штучного ( $T_{\text{III}}$ ) времени. Нормирование осуществляется в соответствии с методическими рекомендациями, разработанными в НИИтруда, и общемашиностроительными укрупненными нормативами  $T_{\text{H}3}$  и  $T<sub>IIIT</sub>$  на станочные работы для единичного и мелкосерийного производства [1-6], при этом автоматизировано могут получены нормы времени следующие операции:

- токарно-винторезная;
- токарно-карусельная;
- продольно-строгальная;
- поперечно-строгальная;
- долбежная;
- вертикально-сверлильная;
- радиально-сверлильная;
- вертикально-фрезерная;
- горизонтально-фрезерная;
- продольно-фрезерная;
- фрезерно-центровальная;
- зубофрезерная;
- зубодолбежная;
- зубострогальная;
- зубозакругляющая;
- зубошевинговальная;
- круглошлифовальная;
- внутришлифовальная;
- плоскошлифовальная;
- бесцентрово-шлифовальная;
- резьбошлифовальная;
- зубошлифовальная;
- доводочная;
- хонинговальная;
- холодной штамповки;
- горизонтально-расточная;
- токарно-револьверная;
- шпоночно-фрезерная;
- шлицешлифовальная;
- координатно-расточная.

САПР-ТП не производит расчет режимов резания.

Основной целью использования САПР-ТП является ознакомление студентов с возможностями автоматизации процессов технологического проектирования. САПР-ТП обеспечивает скорость реакции, не превышающую 5-10 сек. в режиме "запрос-ответ". Система рассчитана на одновременную эксплуатацию несколькими студентами и обеспечивает настройку ее на конкретный объект внедрения.

В процессе эксплуатации система может быть использована как тренажер, позволяющий реализовать следующие функции:

обучение студентов навыкам эксплуатации системы;

 обучение студентов технологии проектирования технологических процессов;

 обеспечение студентов информацией о состоянии объектов производственной среды (оборудование, приспособления, инструменты и т.д.);

 обеспечение студентов информацией о трудоемкости изготовления деталей.

Проектирование технологии изготовления детали представляет собой циклический процесс, заключающийся в последовательном выборе вида операции и кода профессии, назначении оборудования и приспособлений, выборе переходов и необходимого инструмента для их реализации. Совокупность указанных реквизитов для всех операций, регламентирующих изготовление детали, составляет содержание маршрутно-операционной технологии изготовления детали. Процесс проектирования является достаточно трудоемким вследствие того, что студенту приходится пользоваться многими справочниками и классификаторами, а также учитывать конкретные условия проектирования. Это обстоятельство определяет целесообразность применения САПР-ТП, которая позволяет повысить производительность и качество проектно-технологических работ при освоении новых изделий.

Внедрение САПР-ТП наиболее эффективно на предприятиях машиностроения и приборостроения с единичным и мелкосерийным типом производства.

САПР-ТП функционирует в среде ОС РВ (версия 3.0 и последующих) ЭВМ СМ-4, СМ-1420. При формировании базы данных может использоваться устройство ввода с перфоленты типа СМ-6201.01. При проектировании технологических процессов устройствами ввода-вывода служат видеотерминалы типа ВТА-2000, СМ 7209, СM 7209.05 и АЦПУ любого типа. Подготовка исход-

5

ных данных при формировании базы данных может осуществляться с помощью УПДЛ ЕС-9024 или на видеотерминале.

Для функционирования САПР-ТП необходим объем памяти на МД 9-30 Мбайт. На МД располагается база данных, объем которой зависит от величины предприятия, типа производства, парка используемого оборудования и т.д.

Стенерированная ОС РВ должна предусматривать использование блока диспетчера памяти, позволяющего адресовать память, превышающую 32 Кслов. Объем оперативного запоминающего устройства (ОЗУ) определяется как сумма объемов ядра ОС РВ и объема максимальной задачи САПР-ТП и лолжен составлять не менее 64 Кслов.

#### 2 ОПИСАНИЕ ПРОЦЕССА ПРОЕКТИРОВАНИЯ

Проектирование в системе осуществляется тремя методами:

- методом прямого проектирования в режиме диалога;

- методом заимствования из БД2 и редактирования ранее разработанного технологического процесса.

Прямой метод проектирования используется при проектировании первого варианта технологического процесса. Этот метод не меняет традиционной технологии проектирования, регламентированной требованиями единой системы технологической подготовки производства (ЕСТПП). Проектирование осуществляется в диалоговом режиме, при котором диалог ведет ЭВМ, а основные проектные решения принимает студент. Процесс проектирования является циклическим и отражает принципы размещения информации в маршрутной карте: внутри МК различаются циклы формирования операций, внутри операций - циклы формирования переходов. В основе проектирования лежит принцип автоматического поиска порции информации на экране дисплея в виде "меню" и выбор студентом одного или нескольких элементов из данной порции путем ввода порядковых номеров требуемых элементов. Метод прямого проектирования позволяет решить следующие задачи:

- выбрать вид и профиль заготовки;
- определить наименование и марку материала заготовки;
- выбрать наименование технологической операции;
- уточнить тип оборудования;
- сформировать последовательность технологических переходов;

указать приспособления, инструменты, вспомогательные материалы на каждый переход.

В процессе проектирования у студента может возникнуть потребность в получении уточняющих сведений о физико-технических характеристиках выбираемых элементов. Система автоматически предлагает существующую в БД1 подсказывающую информацию, либо запрашивает ее ввод с клавиатуры дисплея.

Если студент в процессе проектирования операции заметил допущенную им ошибку, он имеет возможность вернуться на предыдущий шаг проектирования или к выбору вида операции (в пределах одного цикла) и повторить проектирование.

Из последовательности выбранных элементов данных формируется технологический процесс, который может быть помещен в базу готовых решений БД2 для использования в режиме заимствования. При внесении в БД2 технологический процесс идентифицируется поисковым описанием, отражающим вид проектирования, обозначение студенческой группы, фамилию проектировщика и номер варианта проектирования. Формирование поискового описания производится студентом в диалоговом режиме путем последовательного ввода выше названных параметров.

По сформированному таким образом поисковому описанию технологический процесс может быть легко найден и использован для продолжения проектирования (если оно не было доведено до конца), для редактирования с целью улучшения или для проектирования нескольких вариантов.

Отредактированную технологию можно внести в базу готовых технологических решений параллельно с заимствованной или вместо нее.

Для расчета технических норм времени на выполнение спроектированных станочных операций необходимо выделить из технологического процесса информацию, влияющую на норму. Процесс выделения информации происходит автоматически при использовании режима заимствования. Заимствование технологического процесса осуществляется из базы данных БД2 либо из промежуточного файла BN.DAT, если технология еще не была помещена в БД2. Расчет технических норм времени выполняется в диалоговом режиме на каждый переход, а полученные значения суммируются в пределах одной операции. В случае нормирования отредактированного технологического процесса производится перерасчет тех норм, на величину которых оказал влияние процесс редактирования.

 $\overline{7}$ 

Результаты проектирования оформляются в виде технологических документов (ТЛ, МК, ОК, ОКК, КЭ, ВО) и выводятся специальными средствами на печатающее устройство в требуемом количестве.

#### 3 ОБРАЩЕНИЕ К САПР-ТП. ВЫПОЛНЕНИЕ

САПР-ТП, являясь новым инструментом студента, ввиду сокращения времени на поиск необходимой информации и времени на оформление технологической документации, создает предпосылки для придания труду студента более творческого характера. Вместе с тем, использование САПР-ТП в наиболее оптимальном режиме требует от студента определенного опыта работы в различных режимах, а также знания общей последовательности выполнения проектных процедур.

#### 3.1 ПОСЛЕДОВАТЕЛЬНОСТЬ ВЫПОЛНЕНИЯ ПРОЕКТНЫХ ПРОЦЕДУР ПРИ РАБОТЕ С САПР-ТП

При работе студента с САПР-ТП рекомендуется придерживаться следующей последовательности:

- войти в систему;
- после получения приветствия от ЭВМ, запустить САПР-ТП, набрав

#### @TP < $CR$ >

- после входа в главное меню САПР-ТП необходимо:
	- войти в режим проектирования технологических процессов;
	- √ войти в режим прямого проектирования и спроектировать технологический процесс (более подробно об этом читайте в п.3.2);
	- просмотреть технологический процесс в режиме просмотр технологического процесса (более подробно об этом читайте в п.3.3);
	- при обнаружении в технологическом процессе ошибок их можно исправить в режиме редактирования (более подробно об этом читайте в п.3.4);
	- √ подготовить технологический процесс к нормированию, выполнив заимствование из файла В\*. DAT:
- выйти в главное меню;
- войти в режим ввода технологических параметров для нормирования и ввести их (более подробно об этом читайте в п.3.5);
- войти в режим проектирования технологических процессов;
- внести разработанный технологический процесс в БД2 (более подробно об этом читайте в п.3.6);
- выйти в главное меню;
- вывести на печать комплект технологических документов (более подробно об этом читайте в п.3.7);
- при повторном обращении к спроектированному технологическому процессу необходимо вначале вызвать его из БД2 (более подробно читайте об этом в п.3.4).

#### **3.2 ПРЯМОЕ ПРОЕКТИРОВАНИЕ ТЕХНОЛОГИЧЕСКОГО ПРОЦЕССА**

На начальной стадии работы с САПР-ТП проводят прямое проектирование технологического процесса.

Входной язык САПР-ТП в режиме прямого проектирования представляет собой набор управляющих признаков, вводимых с клавиатуры видеотерминала в качестве ответов на запрос программы. В САПР-ТП установлены следующие значения управляющих признаков:

"CR" (ВК, REF) – признак листания вперед страниц секции файлов баз данных на экране видеотерминала при проектировании, либо признак ответа по умолчанию при нормировании;

"<" – признак листания назад страниц секции;

 "Н" – признак возврата в начало секции при проектировании, либо возврат на первый запрос для перехода при нормировании;

 "НН" – признак повторного выбора представителей из предлагаемой секции или повторной вставки параметров;

"В" – признак возврата на предыдущий шаг проектирования;

 "-" – признак возврата к обработке первого файла просматриваемой базы (БД1 либо БМ, либо БД2) либо к началу нормирования;

 "О" – признак отказа от выбора представителя или уточнения параметров, либо отказа от нормирования операции;

 "ВВ" – признак возврата к выбору приспособлений для текущего перехода (используется при выборе инструментов путем ввода двойного признака возврата на предыдущий шаг);

 "ВВВ" – признак возврата к выбору оснастки для первого перехода (используется при выборе оснастки путем ввода тройного признака возврата на предыдущий шаг);

 "К" – признак конца выбора представителей секции (вводится при выборе переходов и оснастки);

"(" – признак ввода параметра с клавиатуры дисплея;

"Ф" – признак конца проектирования (вводятся при работе с БД1);

"ВН" – возврат на начало уточнения параметров.

 В табл.1 приведен перечень запросов системы при работе в режиме прямого проектирования.

#### **ПЕРЕЧЕНЬ ЗАПРОСОВ САПР-ТП ПРИ РАБОТЕ В РЕЖИМЕ ПРЯМОГО ПРОЕКТИРОВАНИЯ**

Таблица 1

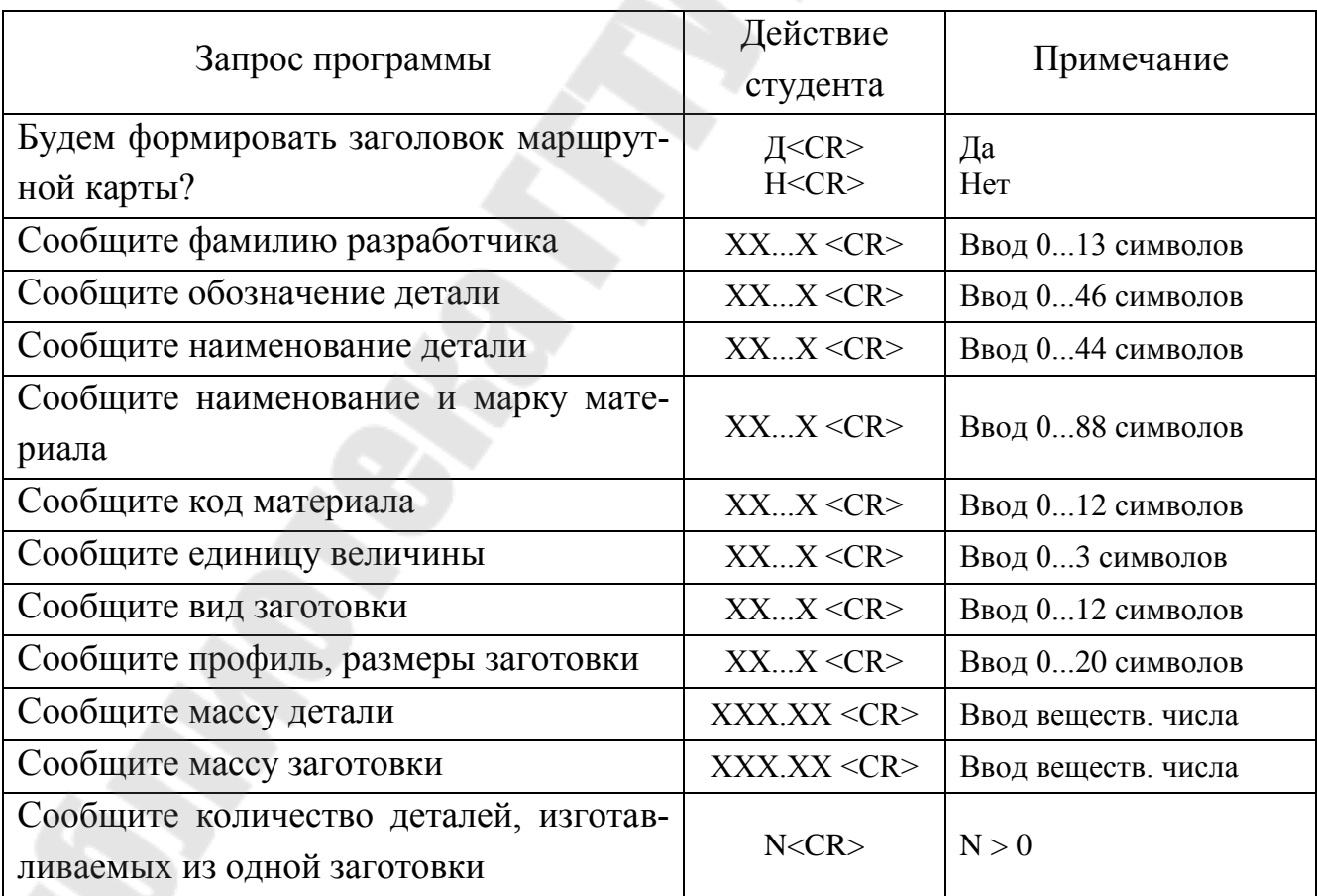

Таблица 1 (продолжение)

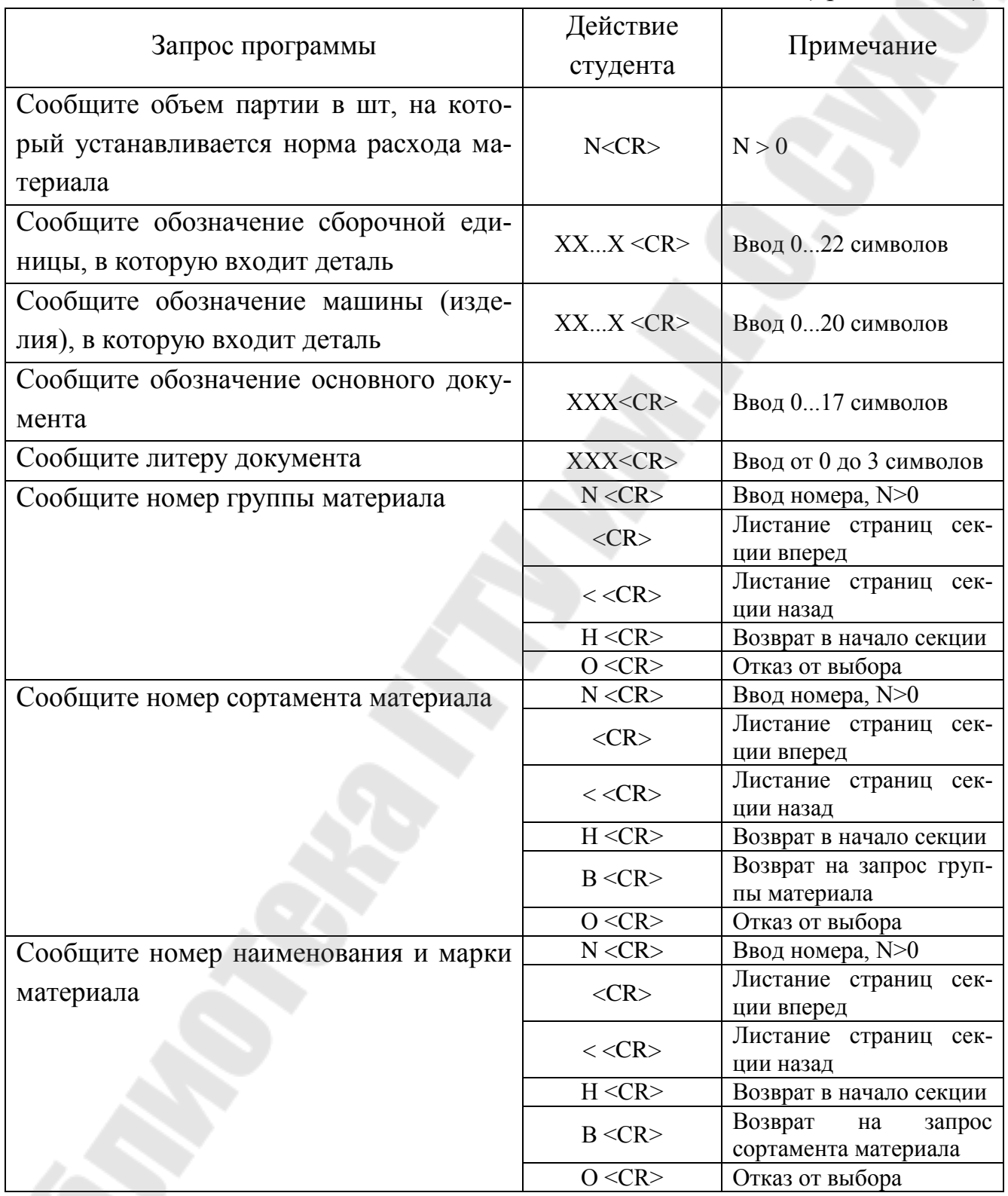

**RO** 

Таблица 1 (продолжение)

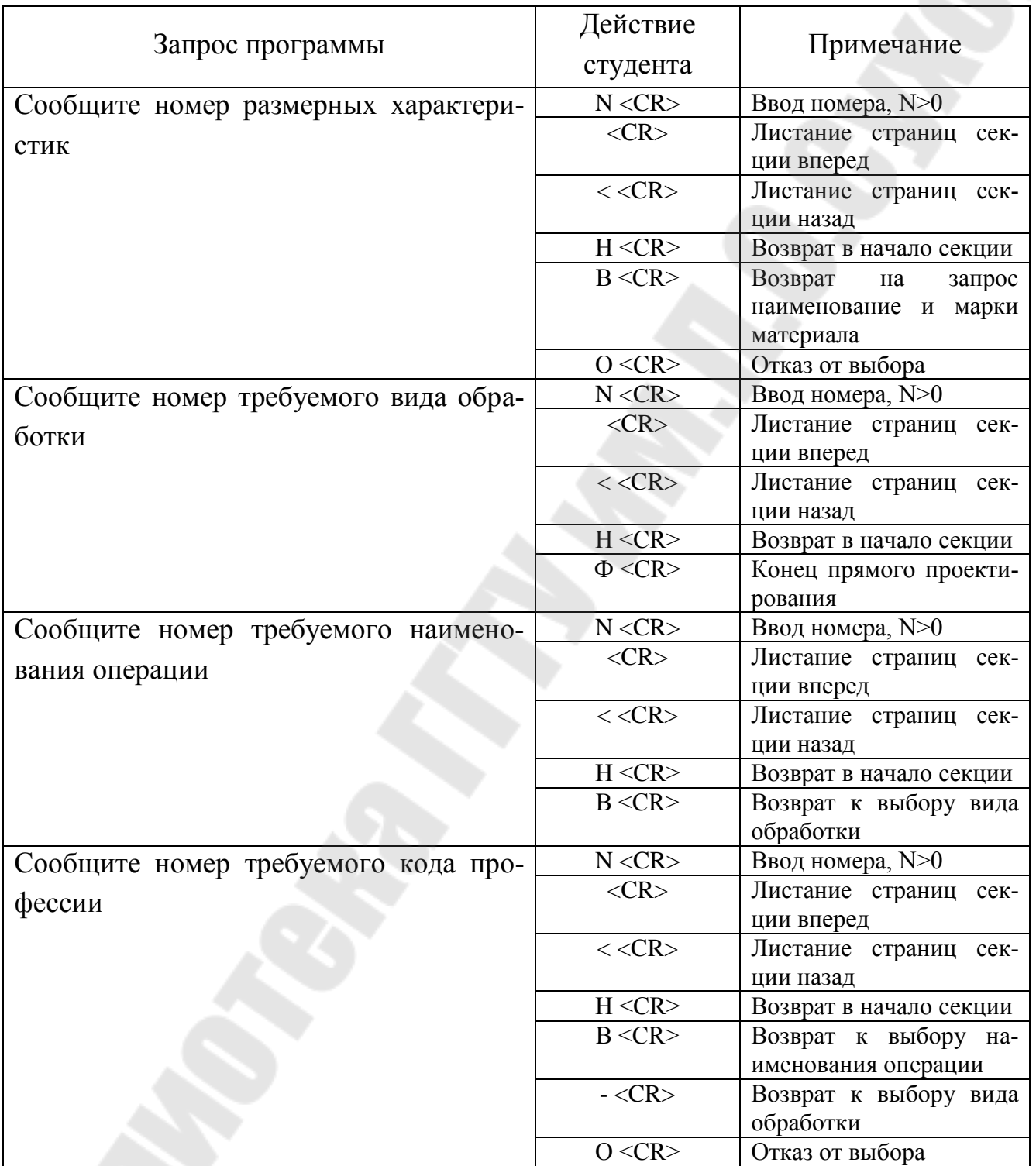

Таблица 1 (продолжение)

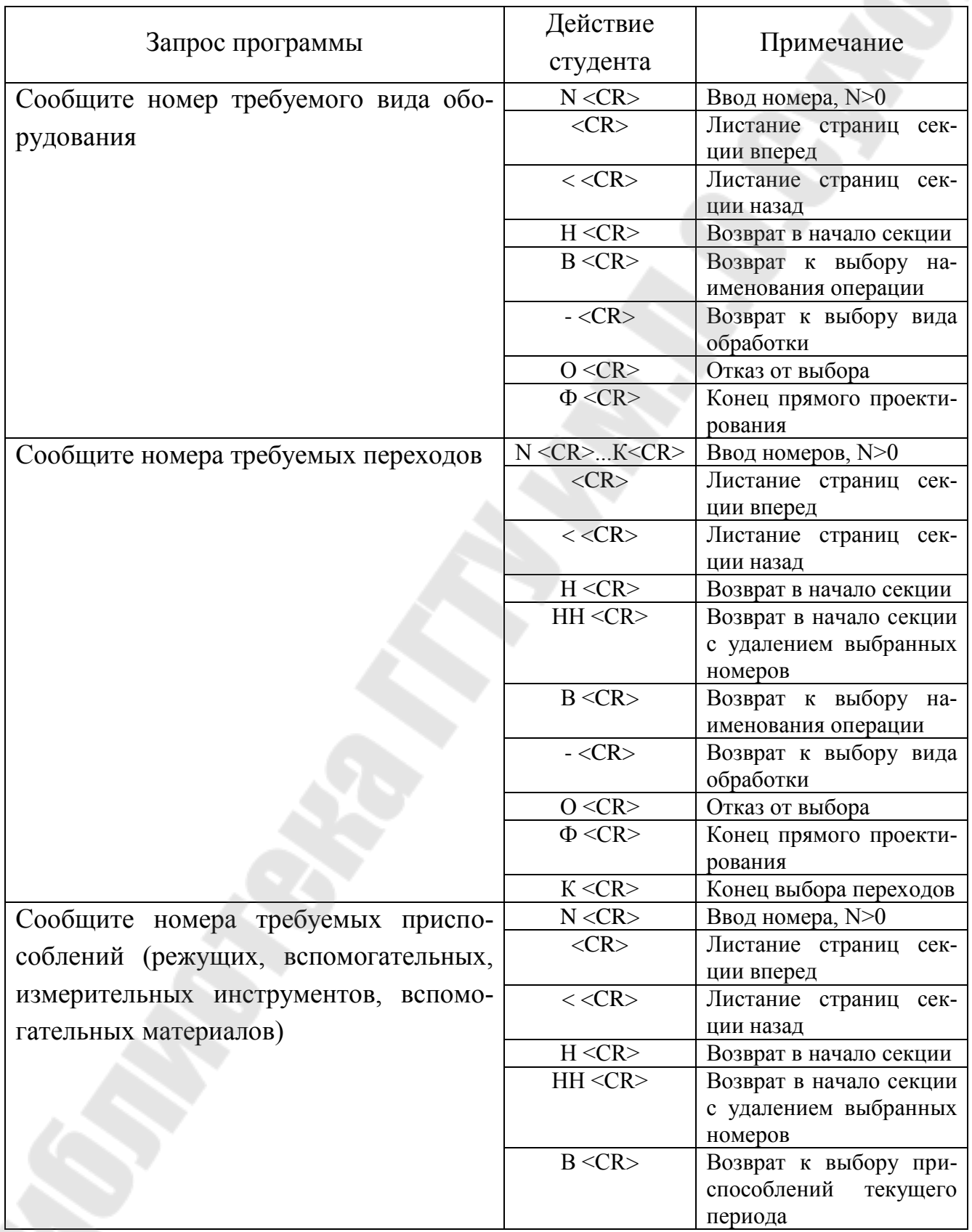

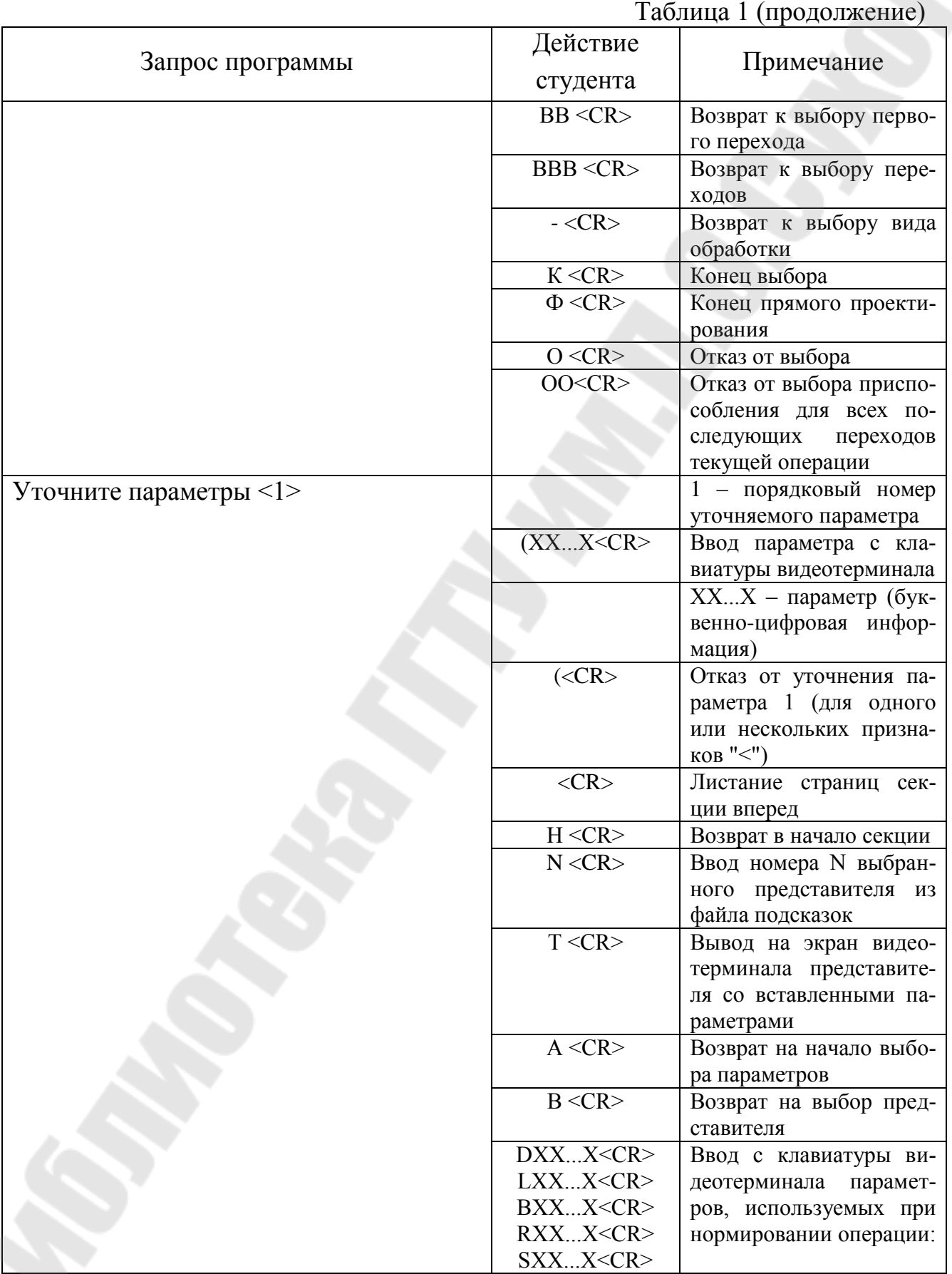

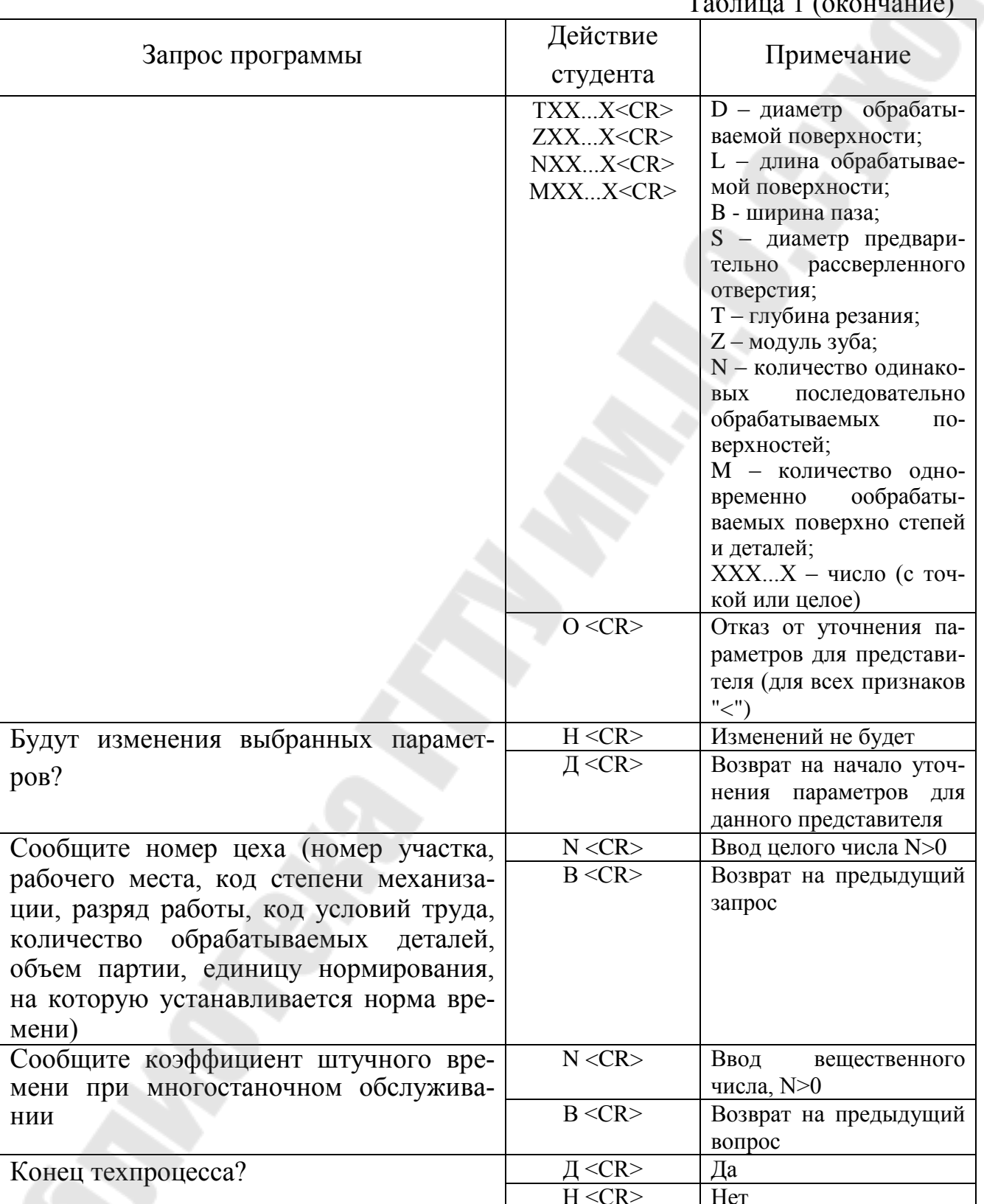

#### **3.3 ПРОСМОТР ТЕХНОЛОГИЧЕСКОГО ПРОЦЕССА**

Для просмотра технологического процесса после его разработки или вызова из БД2 или разработки необходимо войти в режим просмотра технологического процесса, выбрать режим просмотра (полный просмотр, просмотр заголовка, просмотр маршрута, просмотр операции) и просмотреть технологический процесс, используя следующие команды:

 "CR" (ВК, REF) – признак листания вперед страниц технологического процесса при просмотре на экране видеотерминала;

"<" – признак листания назад страниц технологического процесса;

 "Н" – признак возврата в начало технологического процесса при просмотре технологического процесса;

"О" – признак окончания просмотра.

#### **3.4 РЕДАКТИРОВАНИЕ ТЕХНОЛОГИЧЕСКОГО ПРОЦЕССА**

Редактирование технологического процесса выполняется при исправлении технологических ошибок, допущенных в процессе проектирования.

В табл.2 приведен перечень запросов системы при работе в режиме редактирования.

#### **ПЕРЕЧЕНЬ ЗАПРОСОВ САПР-ТП ПРИ РАБОТЕ В РЕЖИМЕ РЕДАКТИРОВАНИЯ**

Таблица 2

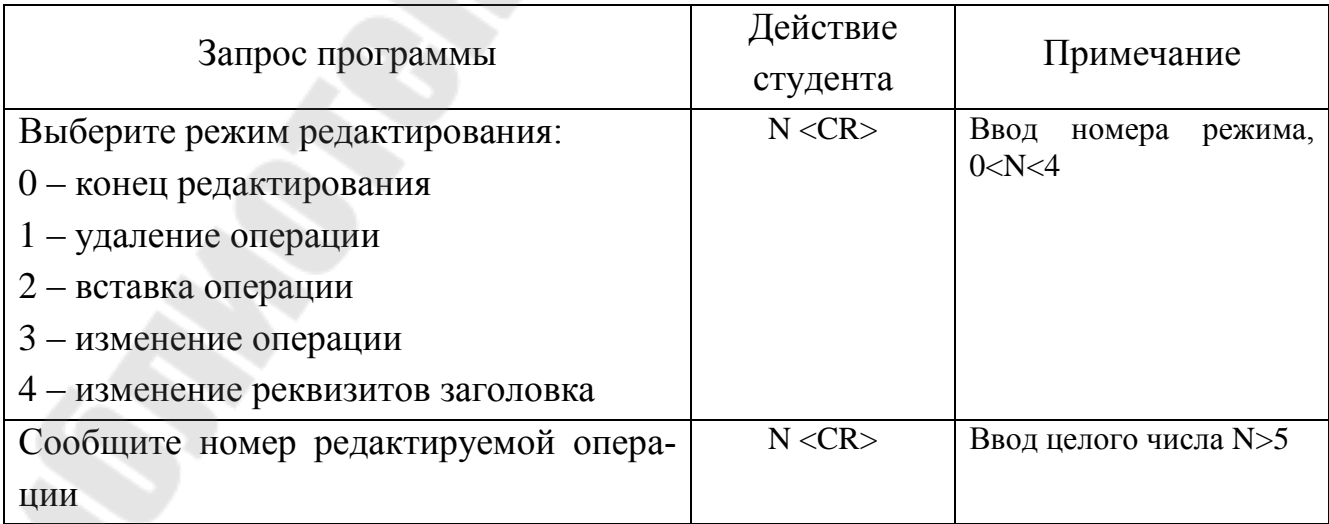

Таблица 2 (продолжение)

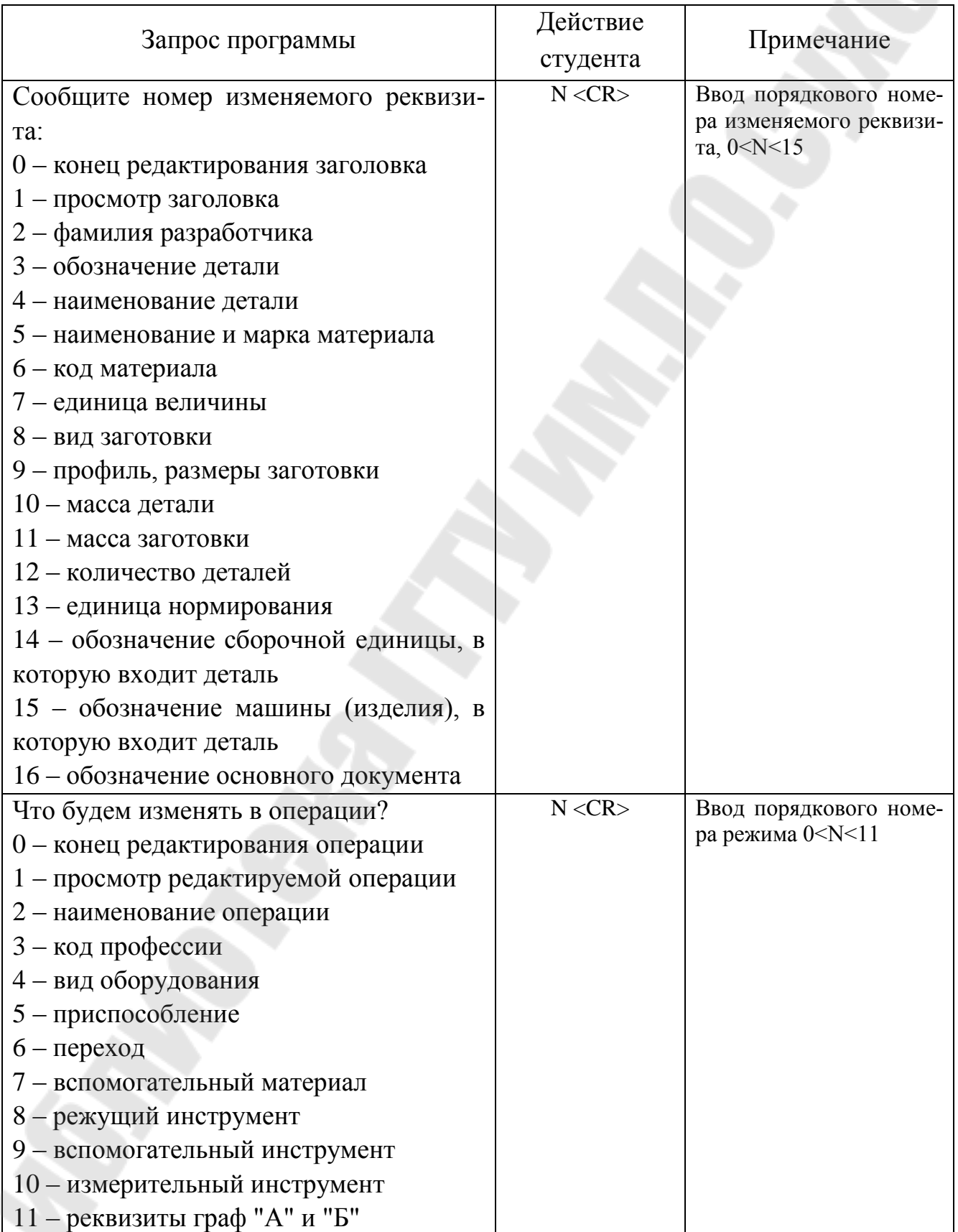

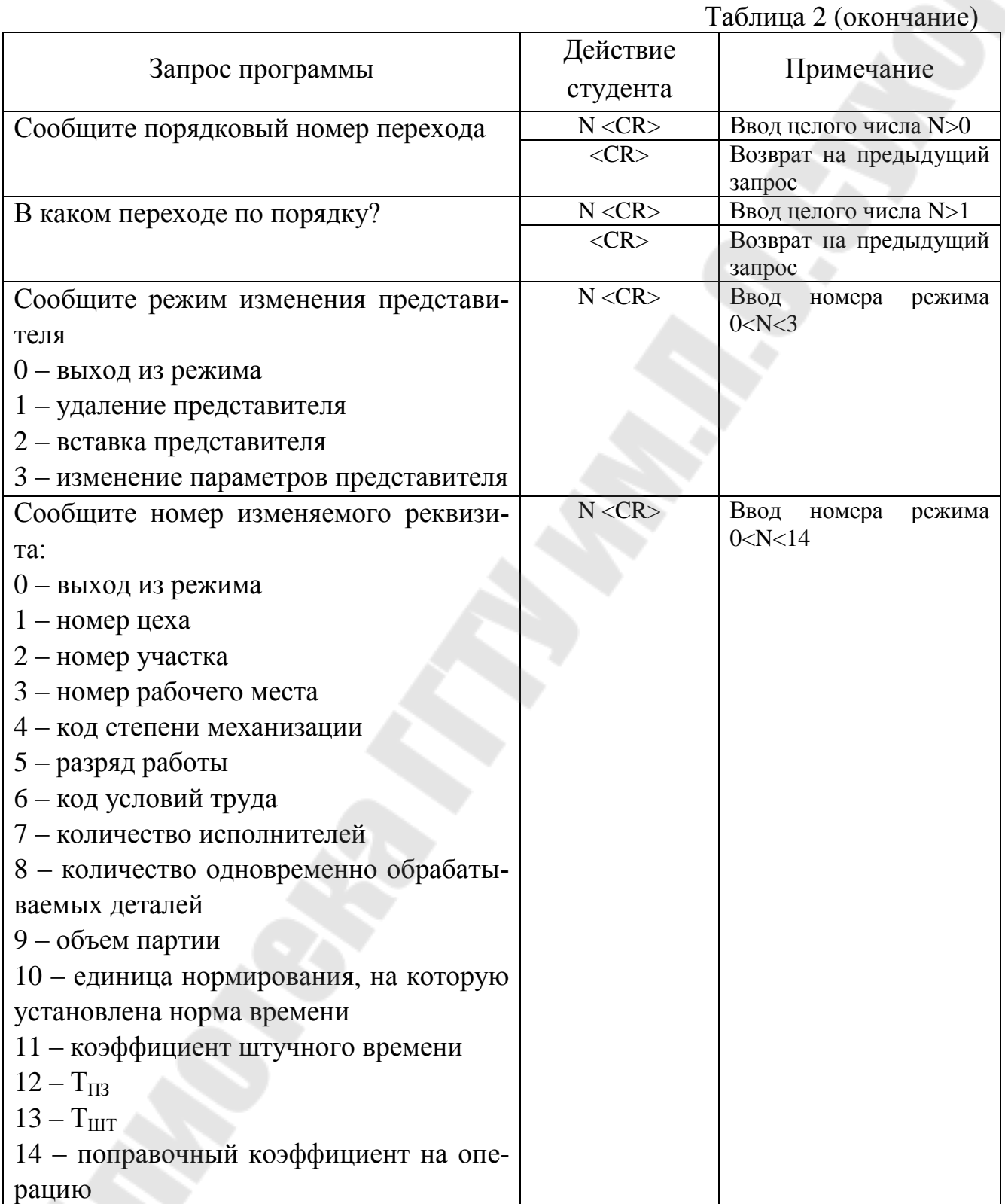

#### 3.5 НОРМИРОВАНИЕ ОРИГИНАЛЬНОГО ИЛИ ОТРЕДАКТИРОВАННОГО ТЕХНОЛОГИЧЕСКОГО ПРОЦЕССА

После завершения проектирования или редактирования технологического процесса студент переходит в режим заимствования готового технологического

процесса из промежуточного файла B\*.DAT, при этом система подготавливает технологический процесс к нормированию.

После завершения заимствования из файла B\*.DAT студент выходит из программы проектирования технологических процессов и входит в режим "ввод технологических параметров для нормирования"

В табл.3 приведен перечень запросов системы при работе в режиме "Ввод технологических параметров для нормирования".

#### **ПЕРЕЧЕНЬ ЗАПРОСОВ САПР-ТП ПРИ РАБОТЕ В РЕЖИМЕ "ВВОД ТЕХНОЛОГИЧЕСКИХ ПАРАМЕТРОВ ДЛЯ НОРМИРОВАНИЯ"**

Таблица 3

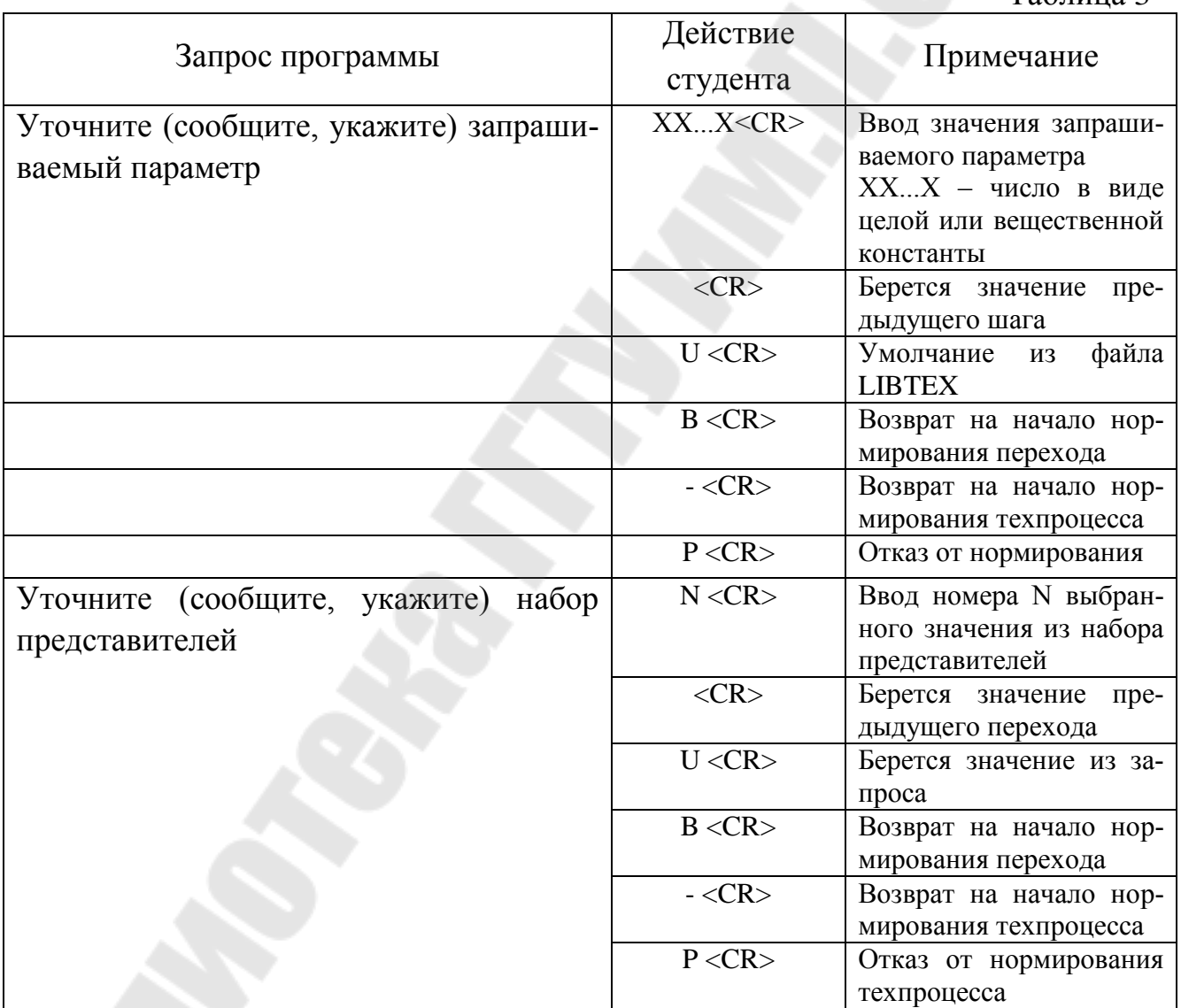

#### **ПЕРЕЧЕНЬ ЗАПРОСОВ САПР-ТП ПРИ РАБОТЕ В РЕЖИМЕ "ВВОД ТЕХНОЛОГИЧЕСКИХ ПАРАМЕТРОВ ДЛЯ НОРМИРОВАНИЯ"**

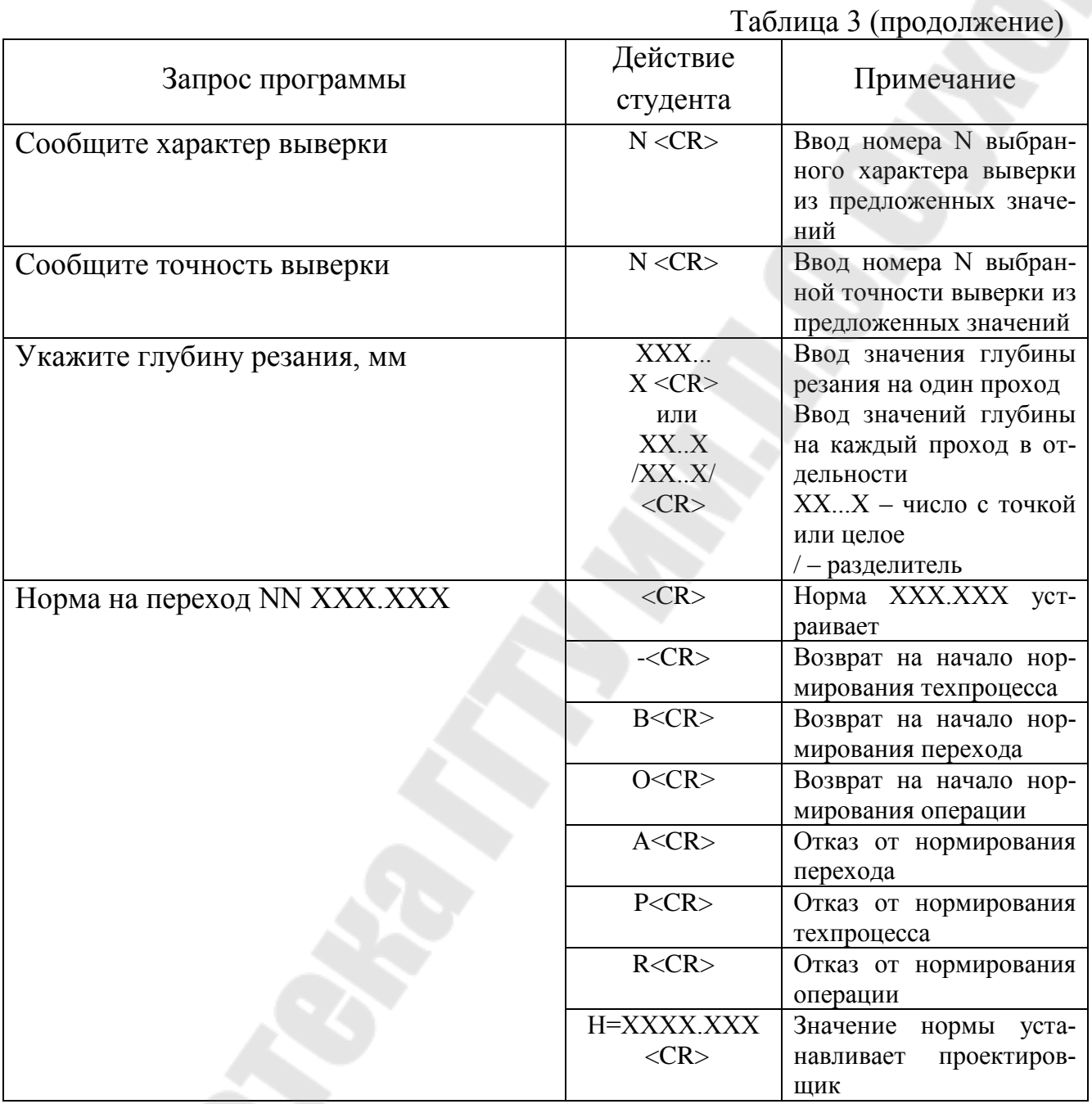

#### **ПЕРЕЧЕНЬ ЗАПРОСОВ САПР-ТП ПРИ РАБОТЕ В РЕЖИМЕ "ВВОД ТЕХНОЛОГИЧЕСКИХ ПАРАМЕТРОВ ДЛЯ НОРМИРОВАНИЯ"**  $T_0$ блица 3 (окончание)

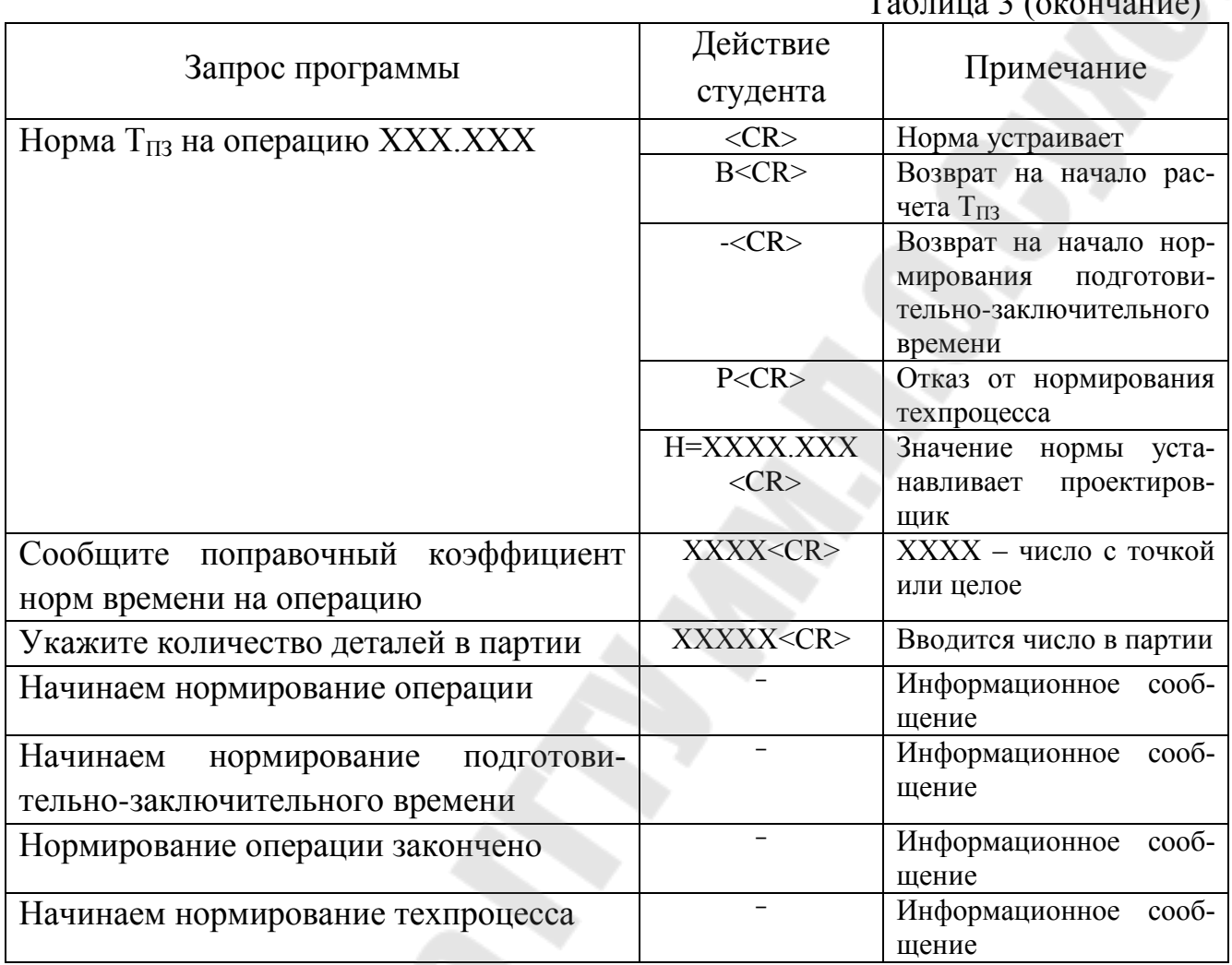

Полученные после нормирования технологического процесса протокол нормирования и ведомость ненормируемых переходов могут быть распечатаны через системную печать вместе с остальными выходными документами. Сообщения протокола приведены в табл.4.

Подсказку о возможностях нормирования (язык диалога) можно получить в процессе нормирования, указав символ "?", после любого запроса системы.

# **СООБЩЕНИЯ ПРОТОКОЛА НОРМИРОВАНИЯ**

Таблица 4

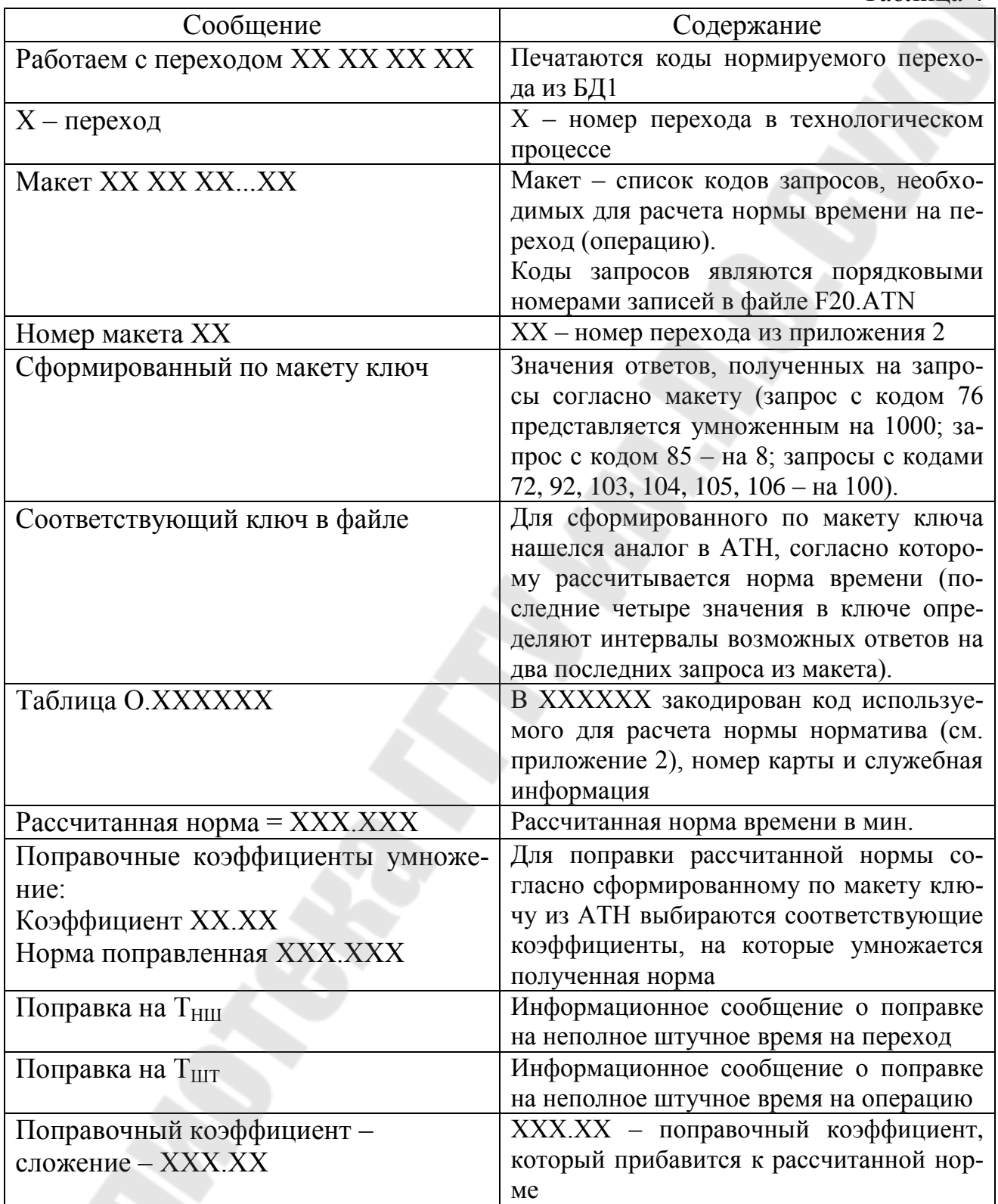

# **СООБЩЕНИЯ ПРОТОКОЛА НОРМИРОВАНИЯ**

Таблица 4 (продолжение)

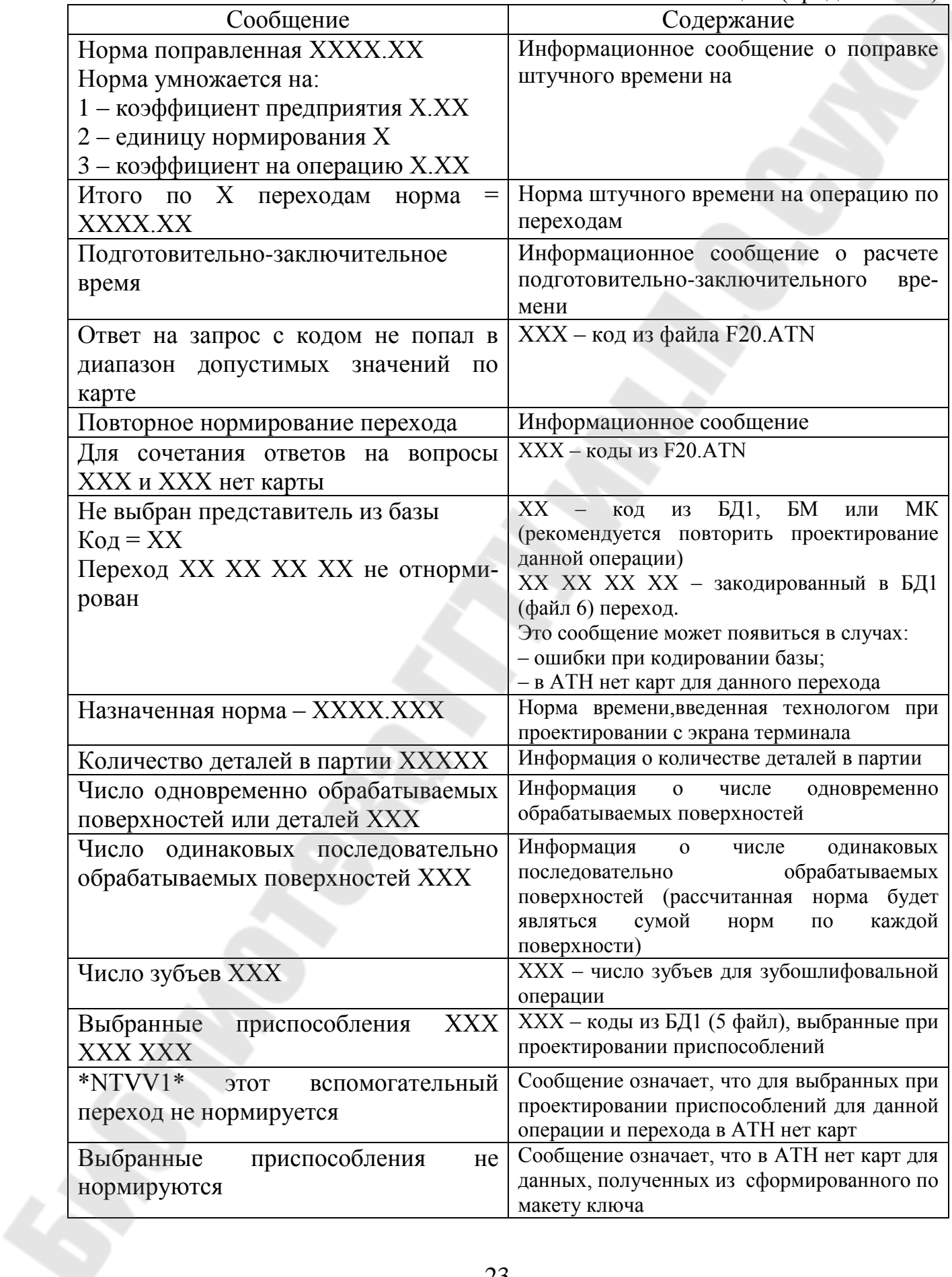

#### **СООБЩЕНИЯ ПРОТОКОЛА НОРМИРОВАНИЯ**

Таблица 4 (окончание)

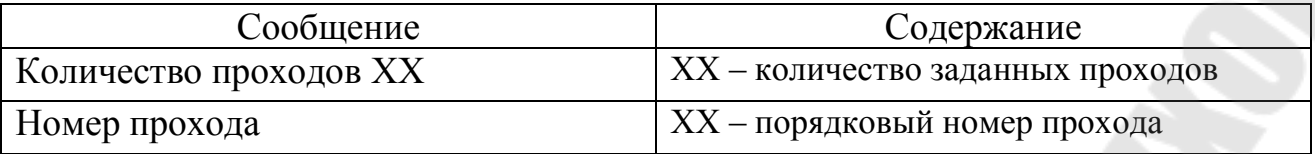

В ведомость ненормируемых переходов включаются тексты всех переходов, относящихся к ненормируемым операциям, и тексты переходов, которые не отнормировались.

#### **3.6. ВНЕСЕНИЕ ТЕХНОЛОГИЧЕСКОГО ПРОЦЕССА В БД2**

Этот режим используется в случае необходимости сохранения разработанного технологического процесса на продолжительное время. Работа в этом режиме состоит в последовательном вводе или выборе следующих поисковых параметров:

- вид проектирования;
- обозначение группы;
- фамилия разработчика;
- номер варианта проектирования.

По сформированному таким образом поисковому описанию технологический процесс может быть легко найден и использован в проектировании методом заимствования.

В табл.5 приведен перечень запросов системы и действий студента в ответ на эти сообщения в процессе внесения технологического процесса в БД2.

#### ПЕРЕЧЕНЬ ЗАПРОСОВ САПР-ТП ПРИ ВНЕСЕНИИ **ТЕХНОЛОГИЧЕСКОГО ПРОЦЕССА В БД2**

Таблица 5

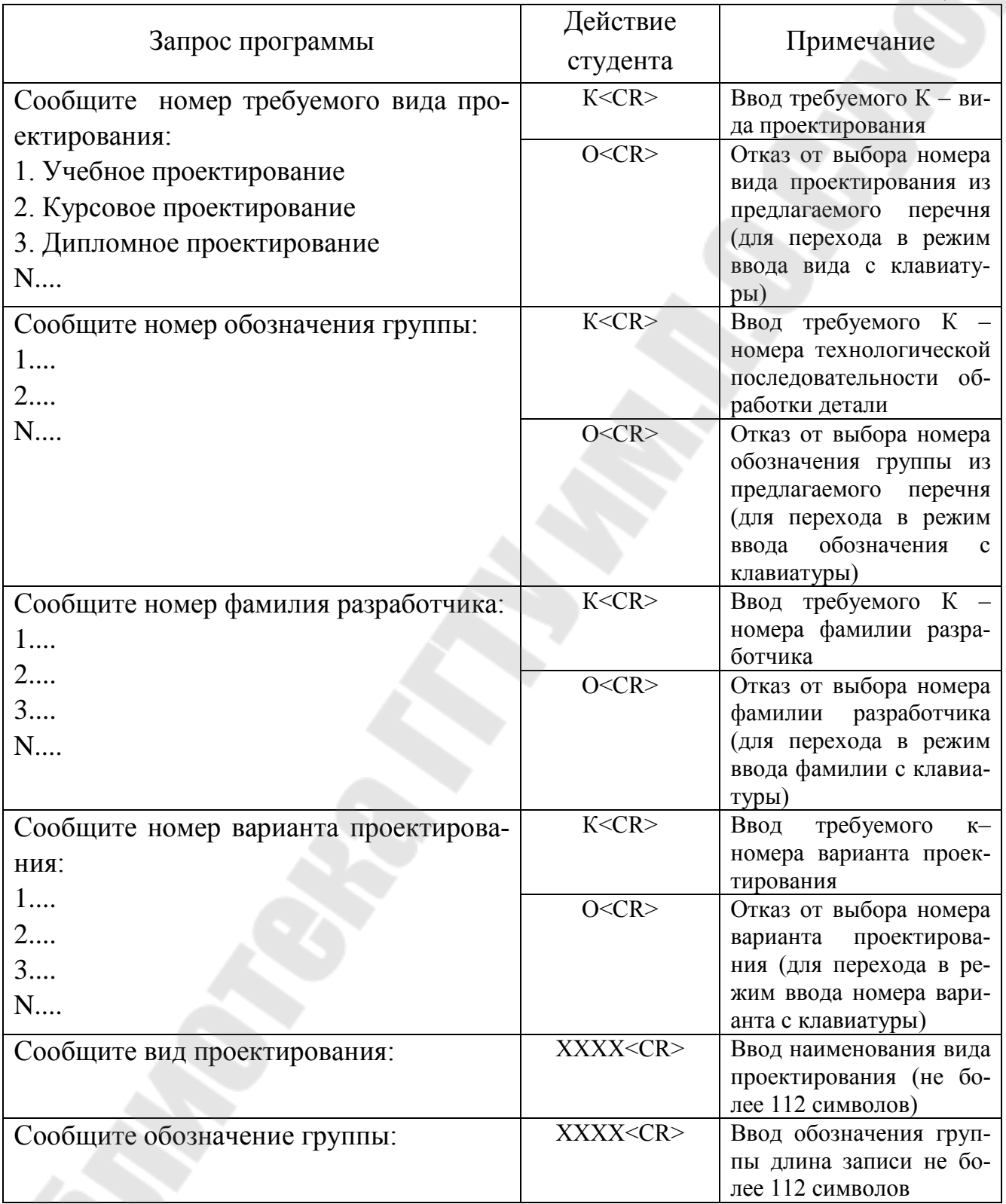

#### **ПЕРЕЧЕНЬ ЗАПРОСОВ САПР-ТП ПРИ ВНЕСЕНИИ ТЕХНОЛОГИЧЕСКОГО ПРОЦЕССА В БД2** Таблица 5 (окончание)

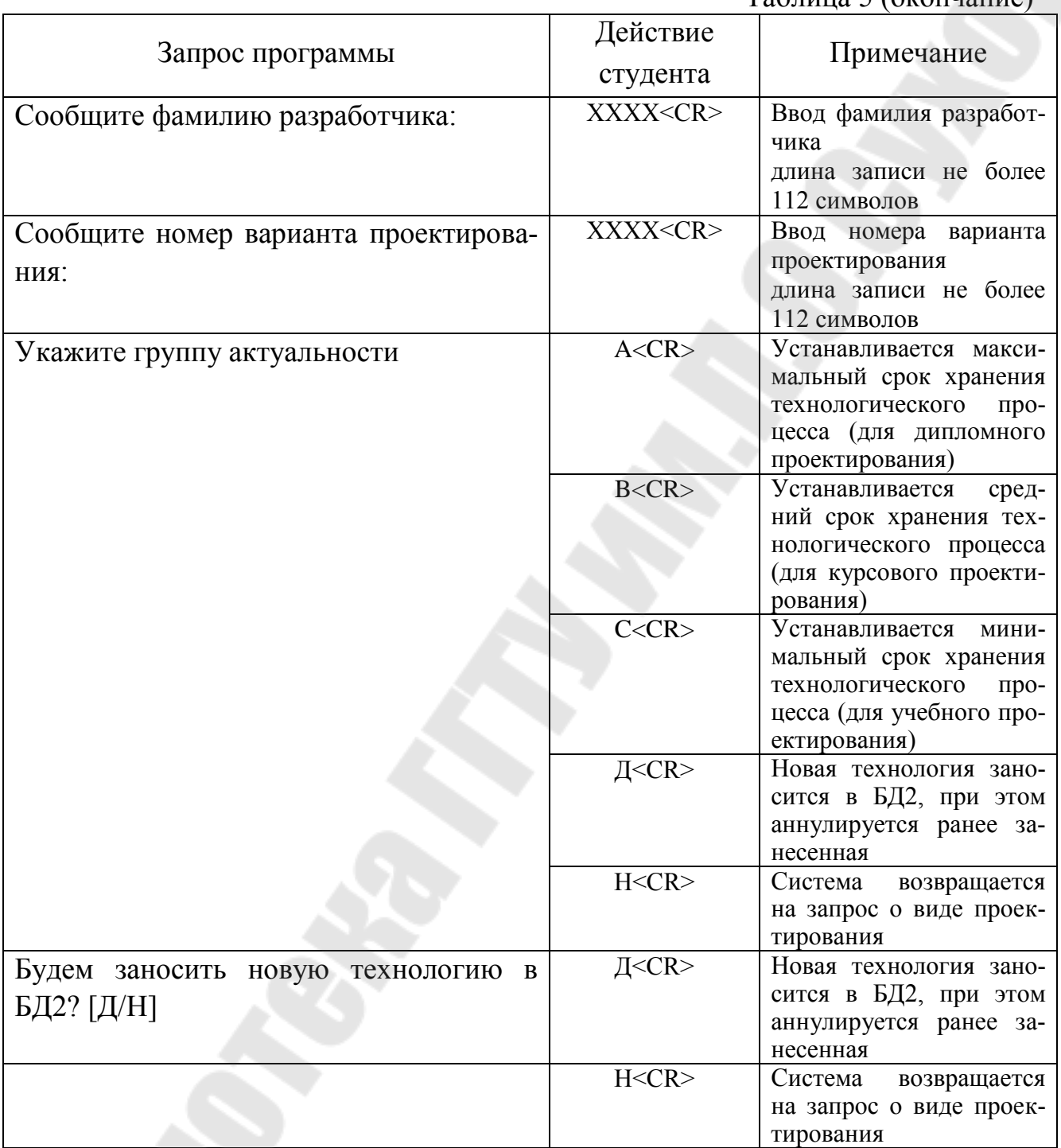

#### **3.7. ВЫВОД НА ПЕЧАТЬ ТЕХНОЛОГИЧЕСКИХ ДОКУМЕНТОВ**

Этот режим используется для вывода на печать комплекта технологических документов.

В табл.6 приведен перечень запросов системы и действий студента в ответ на эти сообщения в процессе вывода на печать комплекта технологических документов.

#### ПЕРЕЧЕНЬ ЗАПРОСОВ САПР-ТП ПРИ ВЫВОДЕ НА ПЕЧАТЬ КОМПЛЕКТА ТЕХНОЛОГИЧЕСКИХ ДОКУМЕНТОВ

Таблина б

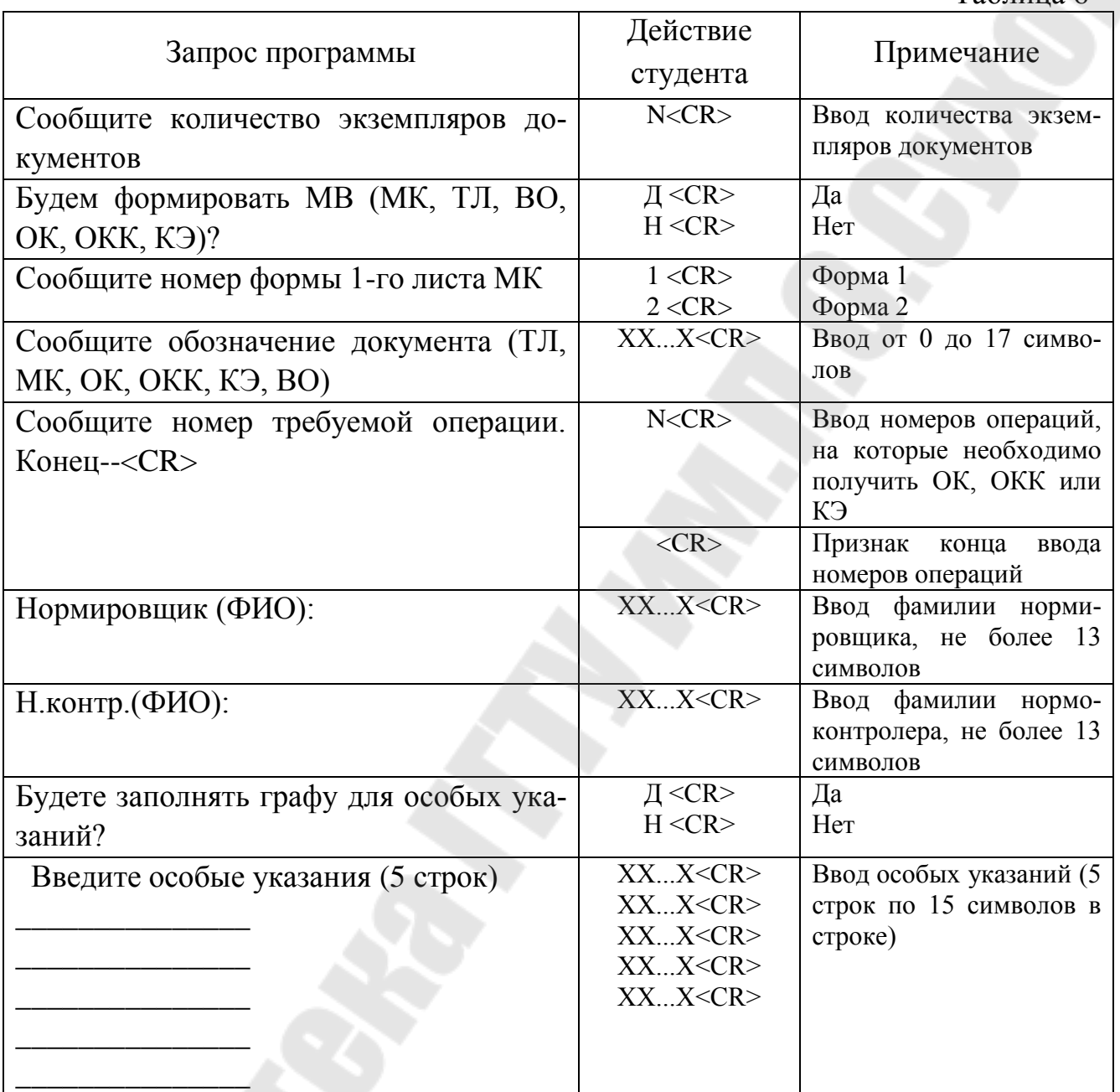

Выходной информацией САПР-ТП являются:

- титульный лист (ТЛ) по ГОСТ 3.1105-84;

- маршрутная карта (МК) по ГОСТ 3.1118-82 (формы 1 и 1б или 2 или 16) в составе всех реквизитов, исключая графы 13, 31...34;

- операционная карта (ОК) по ГОСТ 3.1404-86 (формы 3, 2а), исключая графы 42, 44...47 и по ГОСТ 3.1502-85 (формы 2, 2а), исключая графы 10, 11,  $13, 15...17;$ 

- бланк карты эскизов (КЭ) по ГОСТ 3.1105-84 (форма 7);

- ведомость оснастки (BO) по ГОСТ 3.1118-82 (формы 2, 1б).

#### 3.8 ЗАИМСТВОВАНИЕ ТЕХНОЛОГИЧЕСКОГО ПРОЦЕССА ИЗ БД2

Для заимствования технологического процесса из БД2 необходимо войти в режим проектирования технологического процесса, затем войти в режим заимствования из БД2 и последовательно выбрать технологический процесс, отвечая на вопросы, задаваемые системой.

#### 4 ОГРАНИЧЕНИЯ ПРИ ИСПОЛЬЗОВАНИИ САПР-ТП

При проектировании технологических процессов прямым методом существуют следующие ограничения на количество выбираемых представителей:

- переходы не более 30 на операцию;
- оснастка и вспомогательные материалы не более 20 из каждого файла на каждый переход;
- оборудование 1 на операцию.

В процессе технического нормирования технологических переходов на расчет норм времени влияют не более 3 приспособлений и один режущий инструмент.

### 5 ДИАГНОСТИЧЕСКИЕ СООБЩЕНИЯ ПРИ ИСПОЛЬЗОВАНИИ САПР-ТП

Для контроля правильности действий студента на запросы программы система выводит следующие диагностические сообщения:

- "ошибка" выводится при вводе неразрешенных символов. В этом случае необходимо ввести один из допустимых управляющих призна-KOB:
- "конец" означает конец файла RN.DAT в режиме просмотра технологического процесса;
	- "конец секции" означает конец секции файла БД при проектировании;
- "файл занят с другого ТТ:" выводится, когда файл открыт с другого ТТ: для записи при формировании поискового описания технологии;
- "превышен предел" выводится при попытке выбрать большее количество представителей, чем разрешено;
- "нет представителя N-го файла" выводится при попытке удалить из технологического процесса несуществующий представитель;
- "в этой операции нет оборудования" выводится при попытке вставить приспособление в операцию, не имеющую оборудования;
- "нет места для представителя N-го файла" выводится в случае неправильного ввода порядкового номера вставляемого представителя;
- "нет адреса N-го файла" выводится при попытке изменить параметры в несуществующем представителе;
- "не было заимствования техпроцесса" выводится при попытке нормировать без предварительного заимствования технологии из файла BN.DAT или БД2;
- "для выбранного оборудования нормирование не предусмотрено" выводится при нормировании операции, для которой или не выбрано оборудование или используемый в операции станок в БД1 не имеет кодов нормирования;
- "ответ на запрос (текст запроса) не попал в диапазон допустимых значений по карте" – выдается при нормировании перехода;
- "при проектировании не выбран обрабатываемый материал" выдается при попытке нормировать технологический процесс, не выбрав при проектировании обрабатываемый материал (например, отказались от формирования заголовка маршрутной карты).

#### **Л И Т Е Р А Т У Р А**

1. Общемашиностроительные укрупненные нормативы времени на работы, выполняемые на металлорежущих станках. Мелкосерийное и единичное производство. В 3-х ч. М.: "Машиностроение", 1975.

2. Общемашиностроительные типовые нормы времени на станочную обработку деталей машин. Вып. 1. Зубчатые колеса. М.: "Машиностроение", 1973.

3. Общемашиностроительные укрупненные нормативы времени на работы, выполняемые на малогабаритных металлорежущих станках. Серийное и мелкосерийное производство. М.: "Машиностроение" 1979.

4. Общемашиностроительные нормативы на холодную штамповку, резку, высадку и обрезку. Массовое, крупносерийное, серийное и мелкосерийное производство. М.: "Машиностроение" 1976.

5. Общемашиностроительные нормативы времени вспомогательного, на обслуживание рабочего места и подготовительно-заключительного при работе на металлорежущих станках. Мелкосерийное и единичное производство. М.: "Машиностроение" 1982.

6. Общемашиностроительные укрупненные нормативы времени для технического нормирования работ по шлифовальным и доводочным станкам. Серийное, мелкосерийное и единичное производство. М., 1975.

Приложение 1

# **ОБРАЗЦЫ ТЕХНОЛОГИЧЕСКИХ ДОКУМЕНТОВ**

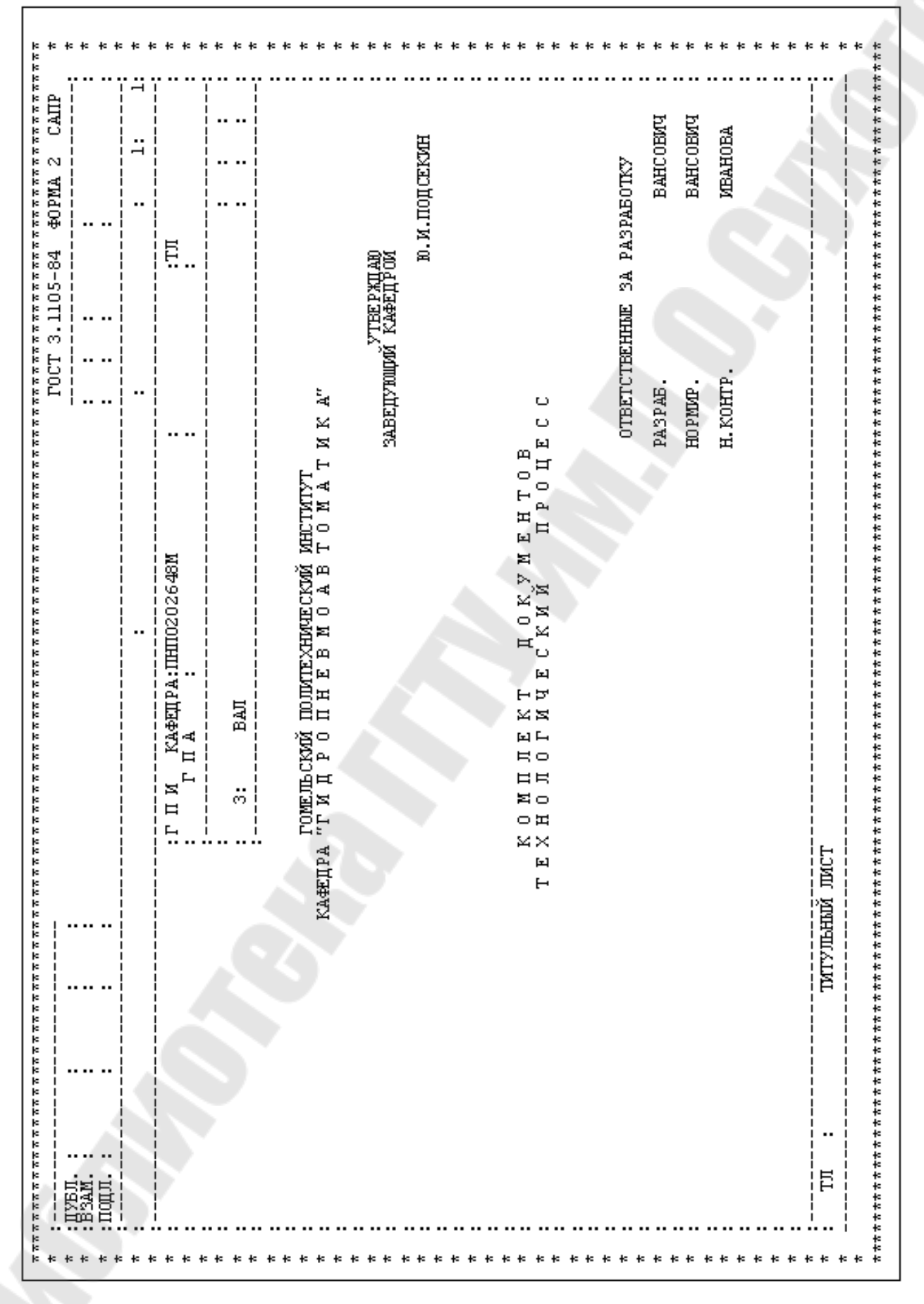

Образец заполнения титульного листа (Форма 2 ГОСТ 3.1105-89)

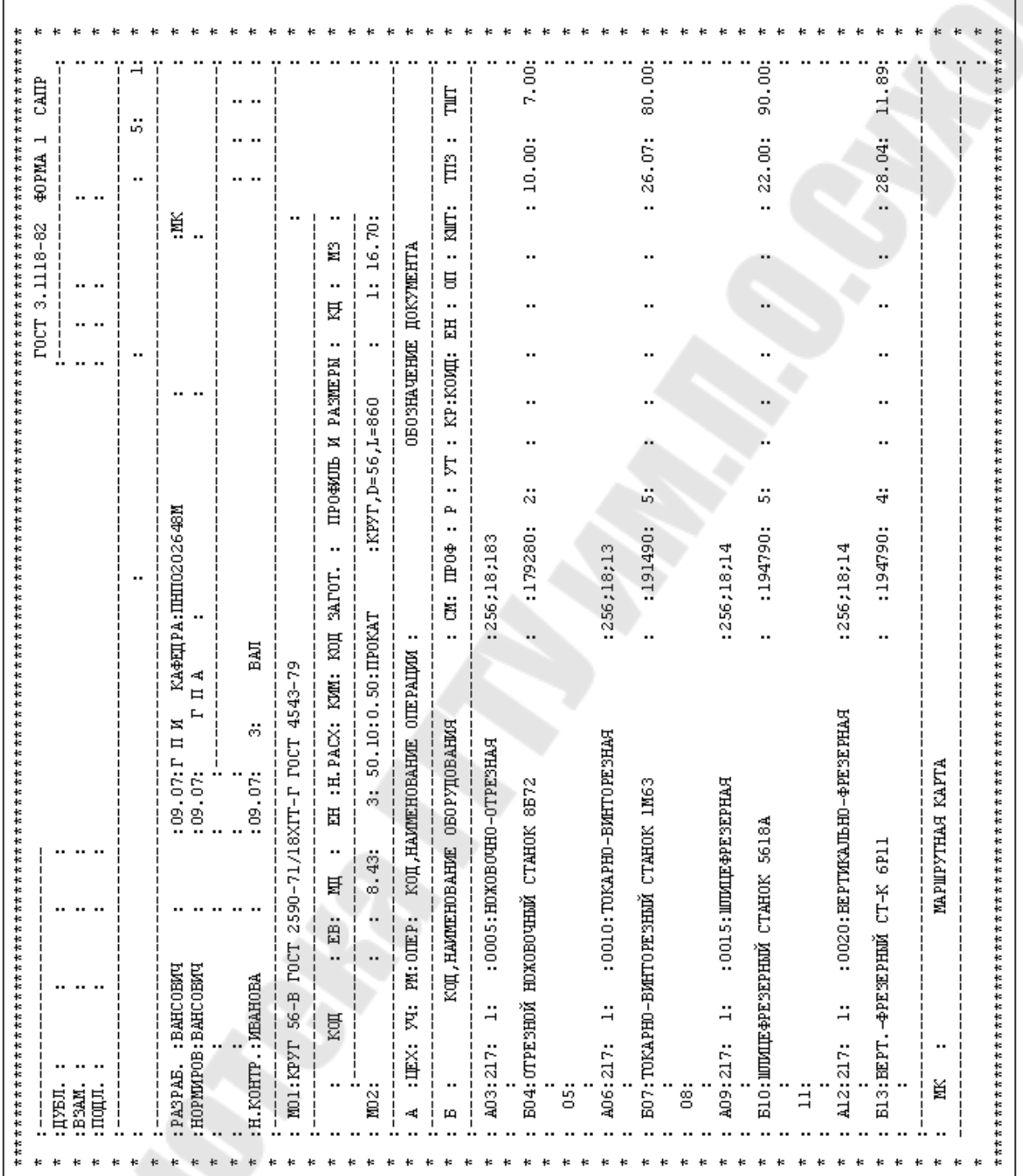

Образец заполнения маршрутной карты (Форма 1 ГОСТ 3.1118-82)

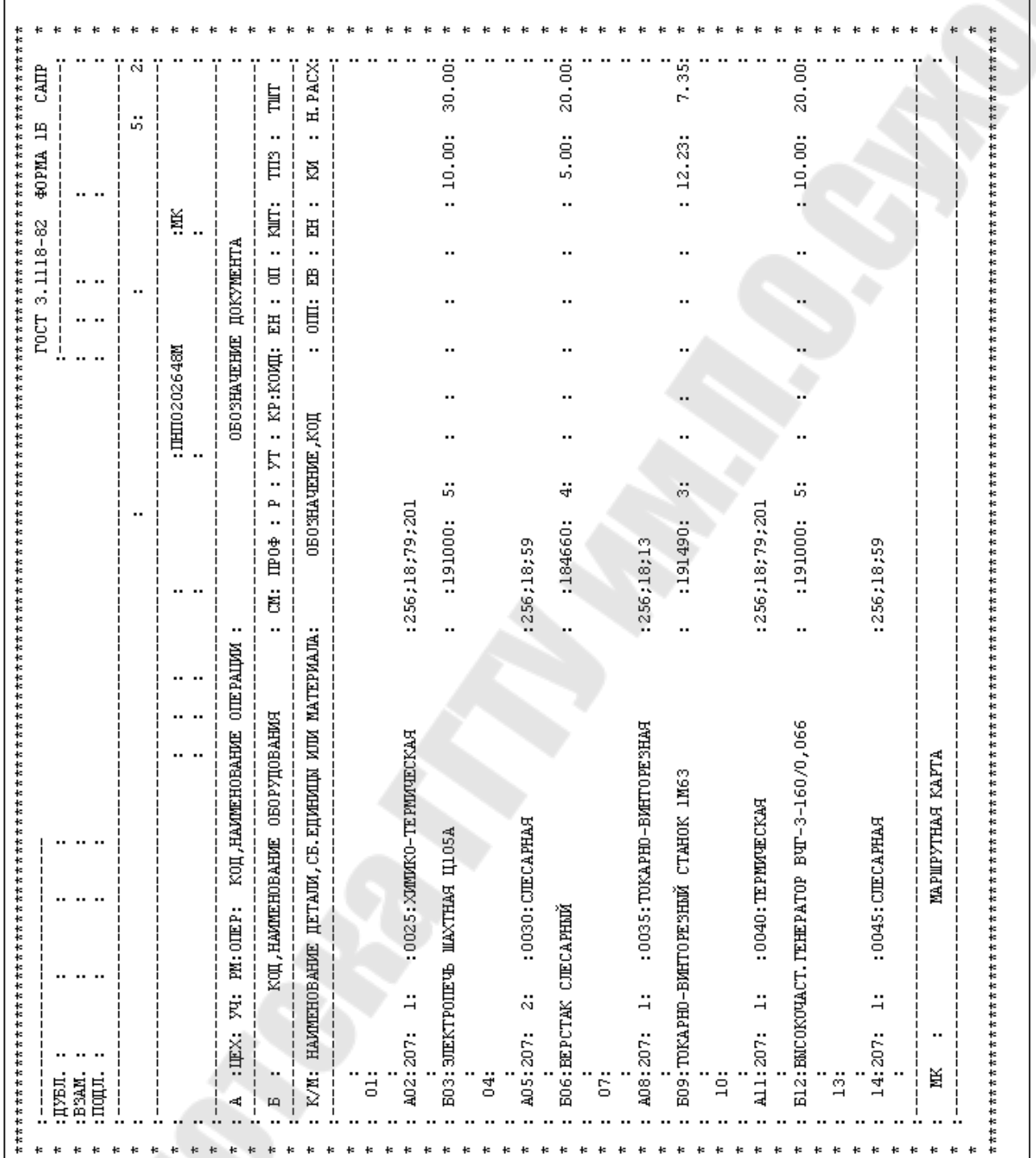

Образец заполнения маршрутной карты (Форма 1Б ГОСТ 3.1118-82)

Š

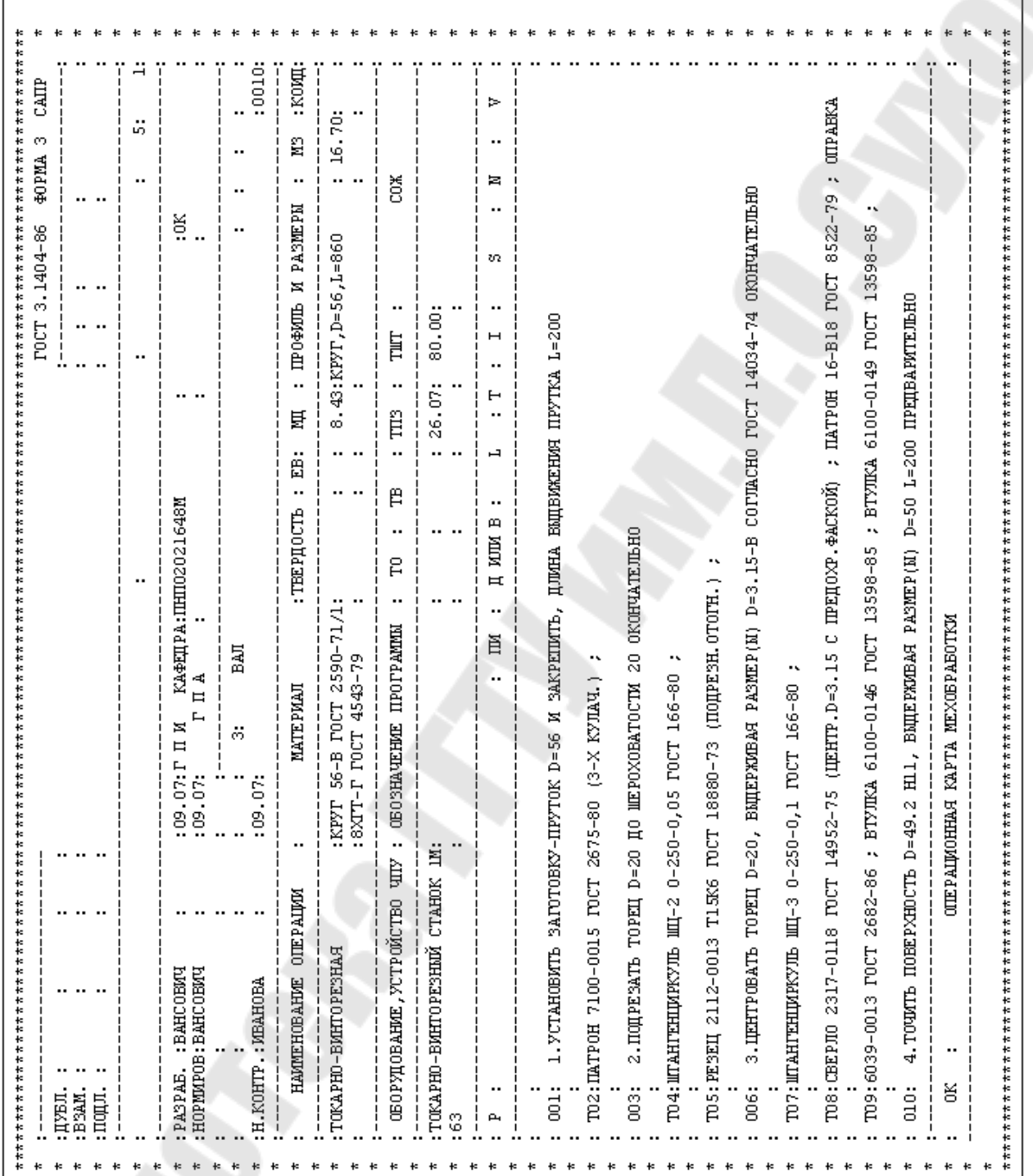

Образец заполнения операционной карты (Форма 3 ГОСТ 3.1404-86)

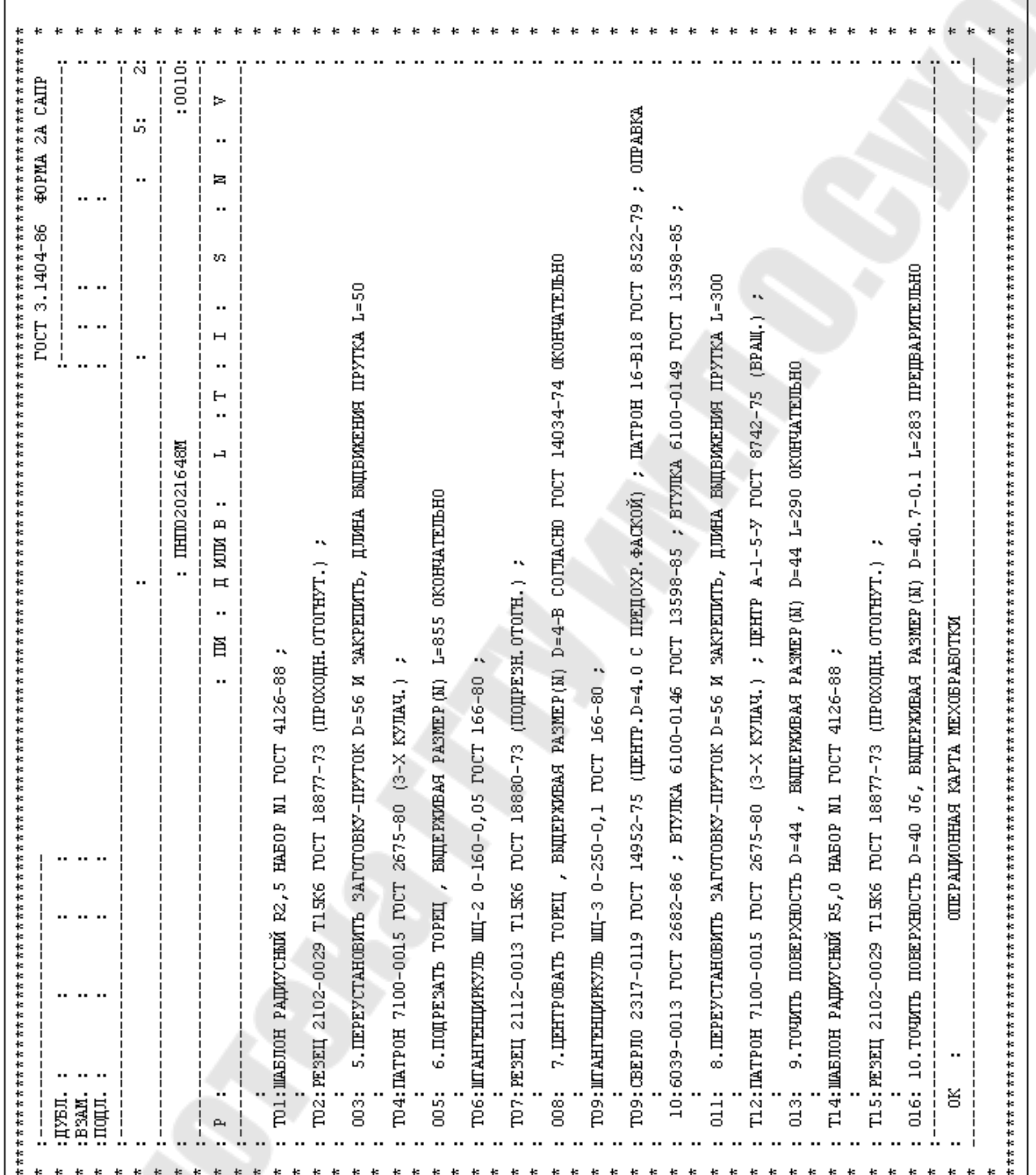

Образец заполнения операционной карты (Форма 2А ГОСТ 3.1404-86)

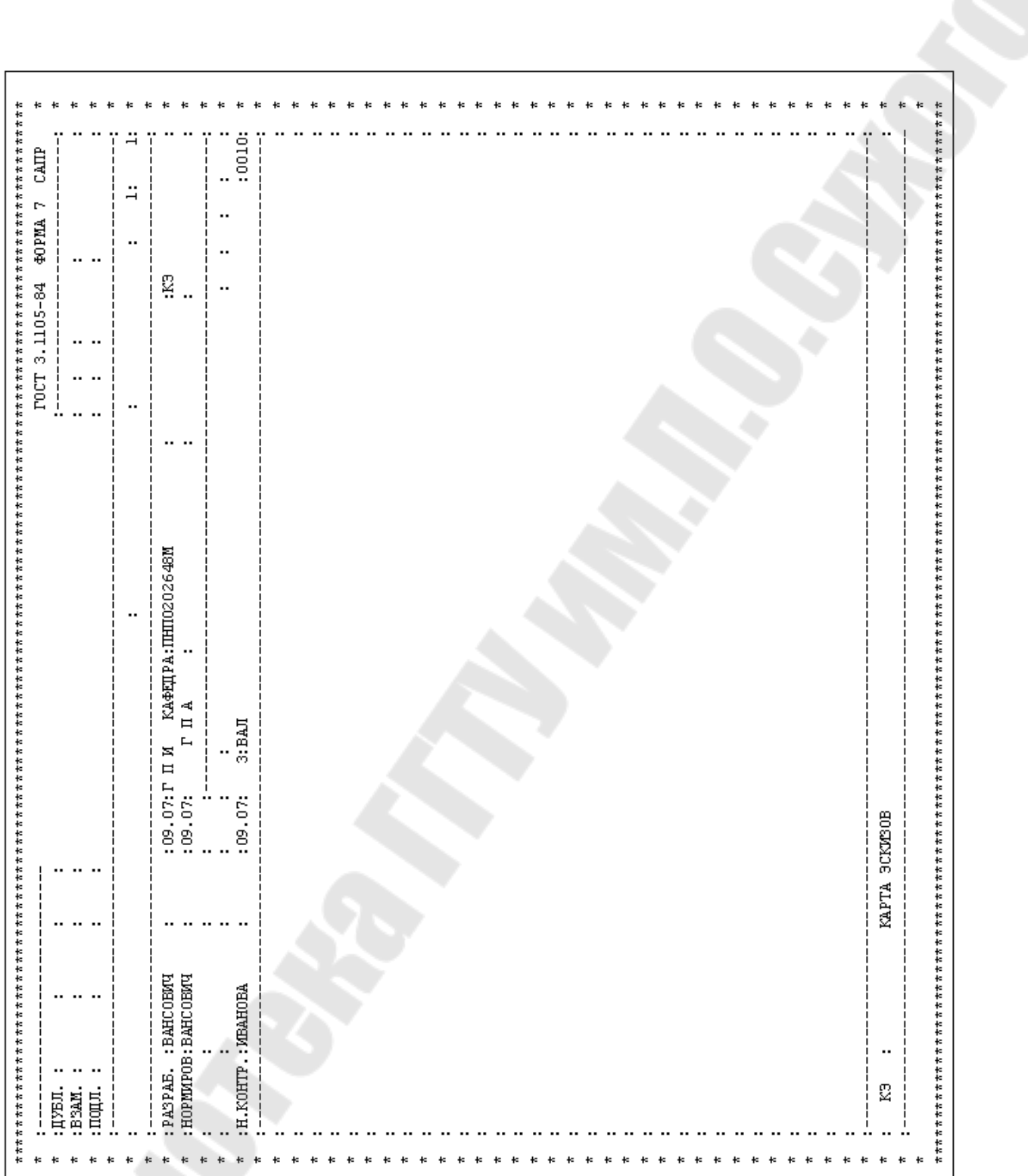

Образец заполнения карты эскизов (Форма 7 ГОСТ 3.1105-84)

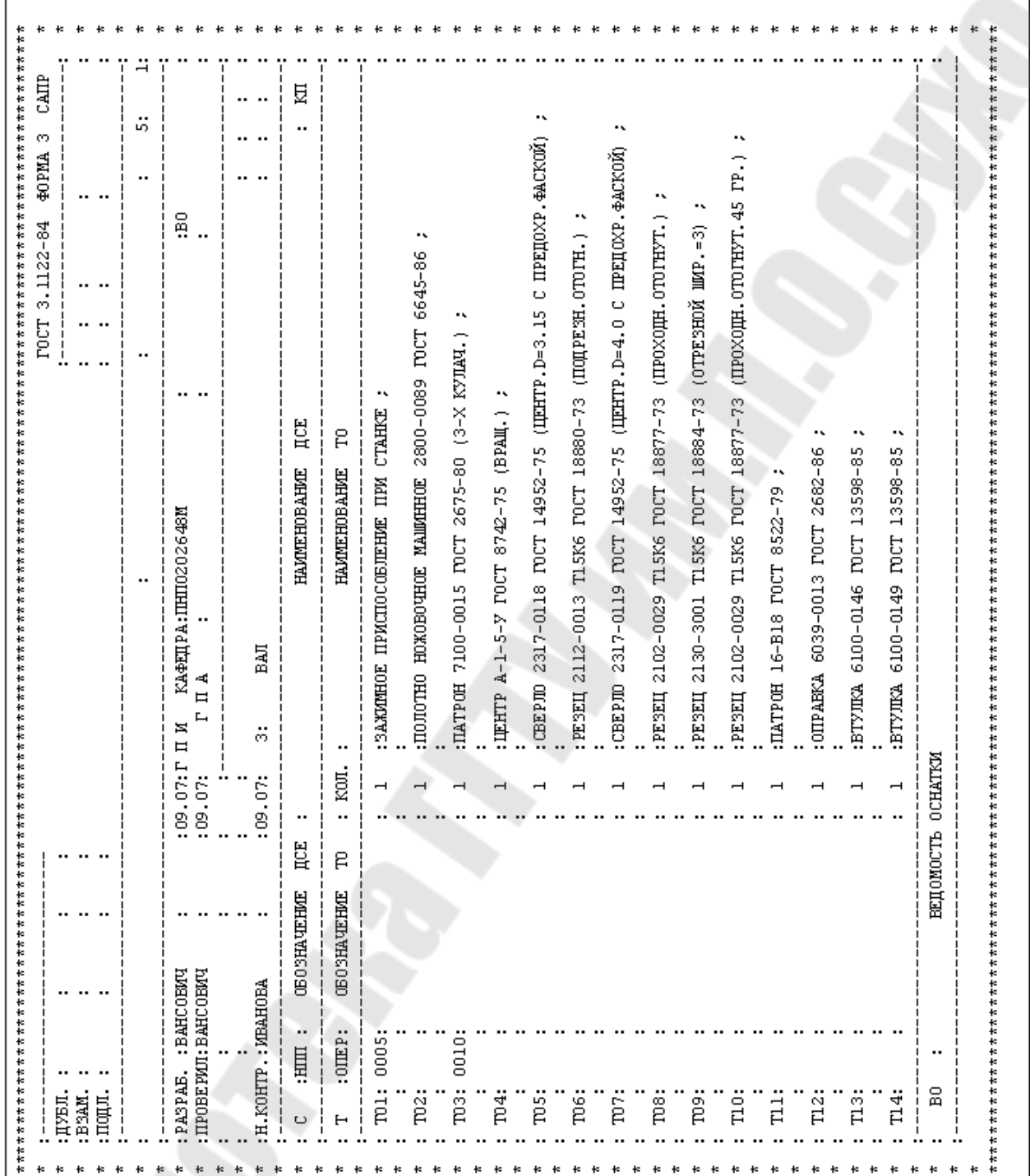

Образец заполнения ведомости оснастки (Форма 3 ГОСТ 3.1122-84)

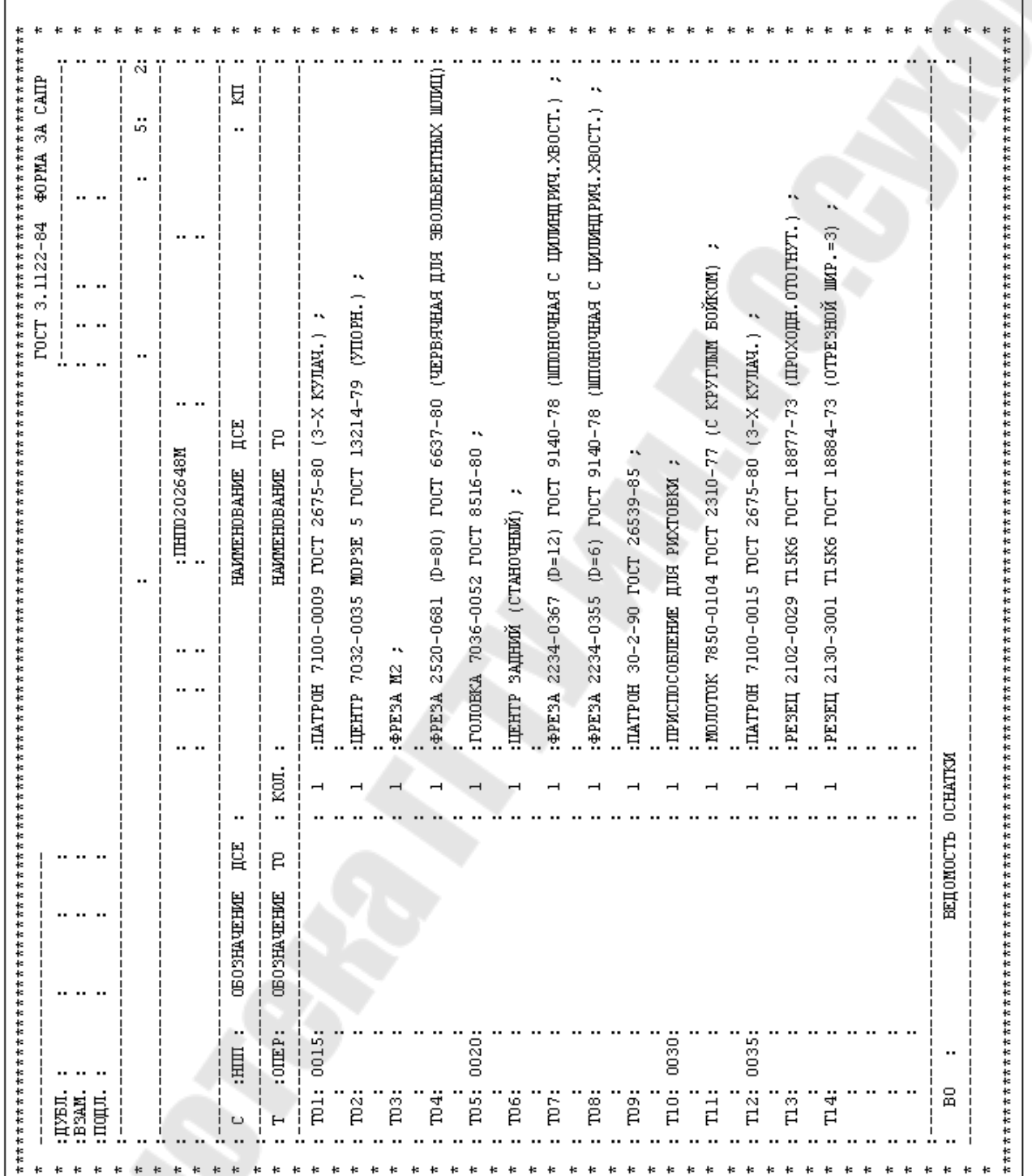

Образец заполнения ведомости оснастки (Форма 3А ГОСТ 3.1122-84)

# **С О Д Е Р Ж А Н И Е**

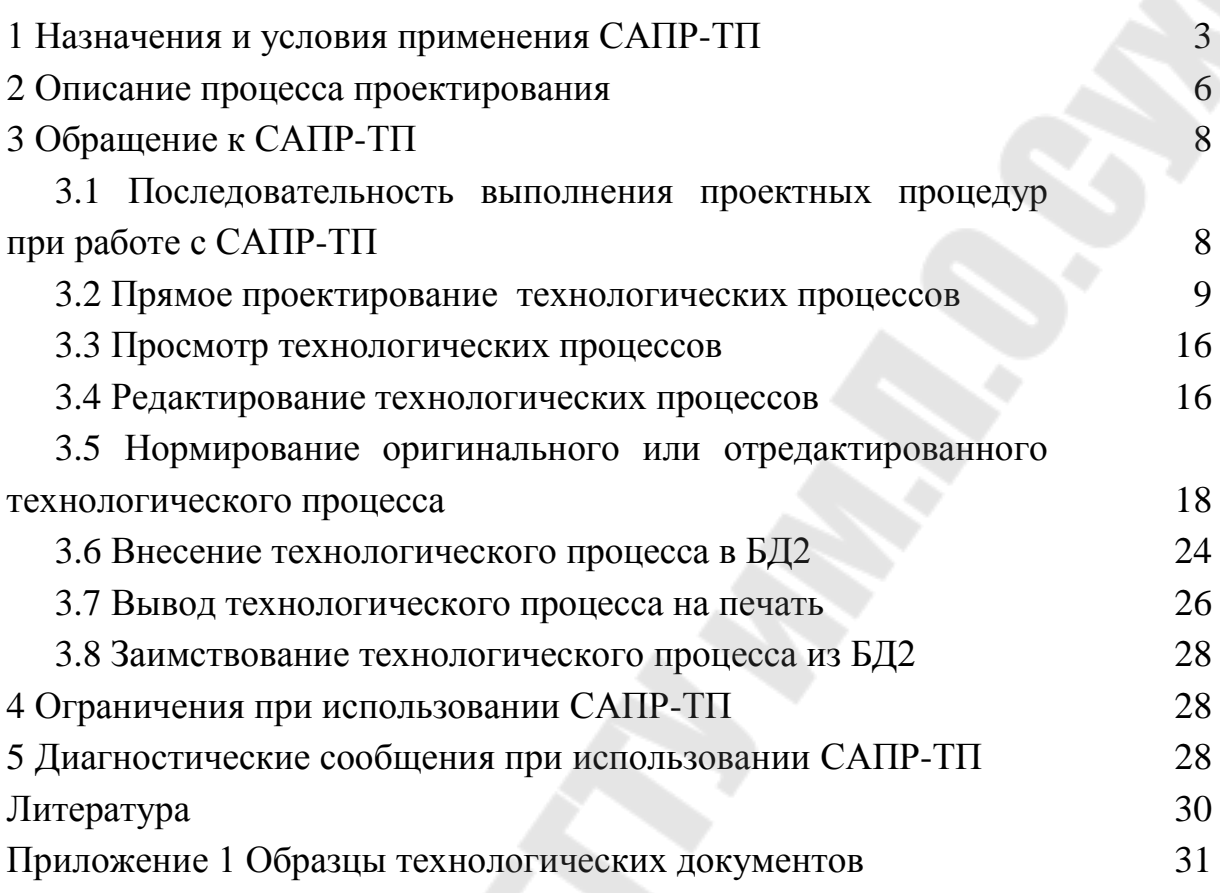

Методические указания по работе с системой автоматизированного проектирования технологических процессов (САПР-ТП) для студентов специальности 12.11. "Гидромашины, гидроприводы, гидропневмоавтоматика"

Составили: ПЕТУХОВ Александр Владимирович КУЛЬГЕЙКО Михаил Петрович АСАН-ДЖАЛАЛОВ Алексей Георгиевич

Ответственный за выпуск: М.П. КУЛЬГЕЙКО Подписано в печать с оригинала-макета 28.11.94. Формат 60х84 1/16. Печать офсетная. Усл. п.л. 2,32. Уч.-изд.л. 1,85. Тираж 50. Зак. №5. Отпечатано на ротапринте ГПИ, г.Гомель, пр-т Октября, 48.